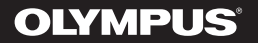

## **DYKTAFON CYFROWY**

# VN-733PC VN-732PC VN-731PC

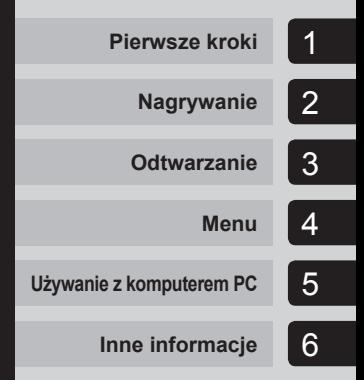

## **INSTRUKCJA OBSŁUGI**

Dziękujemy za zakup cyfrowego dyktafonu firmy Olympus. Prosimy o przeczytanie niniejszej instrukcji w celu uzyskania informacji o właściwym i bezpiecznym użytkowaniu urządzenia. Instrukcję obsługi należy zachować do użytku w przyszłości.

W celu uzyskania odpowiedniej jakości nagrań zalecamy przetestowanie działania funkcji i poziomu nagrywania.

## **Spis treści**

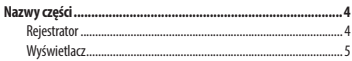

## **1 Pierwsze kroki**

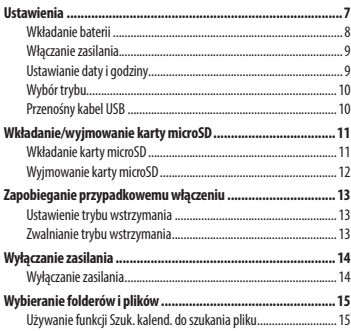

## **2 Nagrywanie**

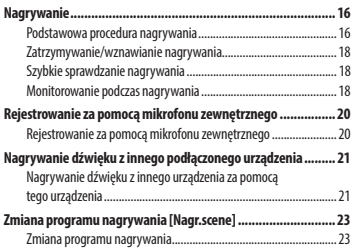

### **3 Odtwarzanie**

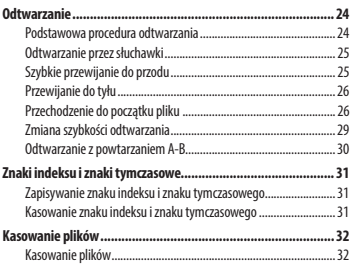

### **4 Menu**

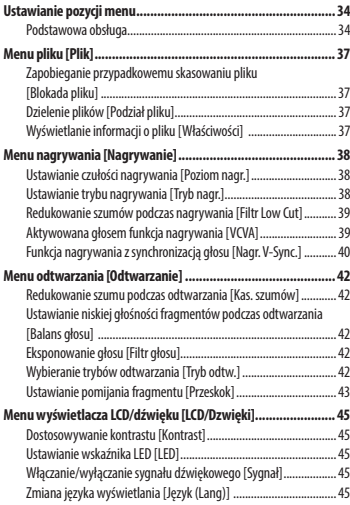

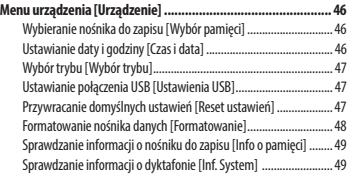

### **5 Używanie z komputerem PC**

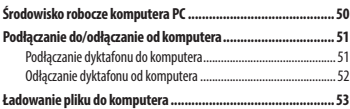

### **6 Inne informacje**

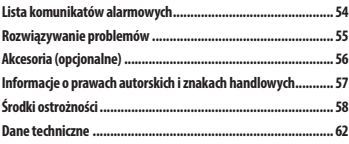

#### **Oznaczenia stosowane w instrukcji**

#### **UWAGA**

Opisuje środki ostrożności oraz działania, których należy za wszelką cenę unikać podczas korzystania z dyktafonu.

#### **WSKAZÓWKA**

Opisuje przydatne informacje i wskazówki, które pomogą jak najlepiej wykorzystać możliwości dyktafonu.

#### ☞

Wskazuje odniesienia do stron szczegółowo opisujących dane zagadnienie lub zawierających związane z nim informacje.

## **Nazwy części**

## **Rejestrator**

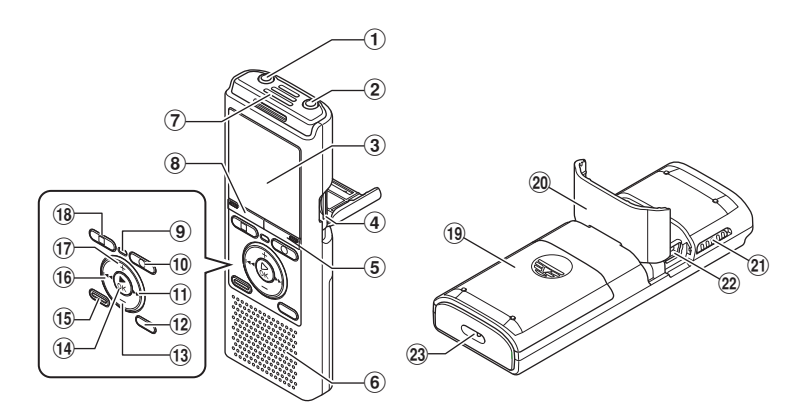

- 1 **Gniazdo słuchawkowe EAR**
- 2 **Złącze (mikrofonowe) – MIC**
- 3 **Wyświetlacz**
- 4 **Gniazdo karty\*1**
- 5 **Przycisk SCENE/CALENDAR\*1 Przycisk SCENE\*2**
- 6 **Wbudowany głośnik**
- 7 **Wbudowany mikrofon**
- 8 **Przycisk MENU**
- 9 **Wskaźnik LED**
- 0 **Przycisk REC (nagrywanie) (** s**)**
- ! **Przycisk** 9
- @ **Przycisk FOLDER/INDEX**
- # **Przycisk –**
- \$ **Przycisk** `**OK**
- % **Przycisk ERASE**
- ^ **Przycisk** 0
- & **Przycisk +**
- \* **Przycisk STOP (**4**)**
- ( **Pokrywa baterii**
- ) **Pokrywa karty/złącza USB (służy również jako podstawka)**
- - **Przełącznik POWER/HOLD**
- = **Złącze USB**
- q **Szczelina na pasek**
- **\* 1** Tylko modele VN-733PC i VN-732PC
- **\* 2** Tylko model VN-731PC

## **Wyświetlacz**

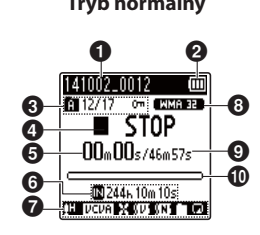

**Tryb normalny Tryb uproszczony**

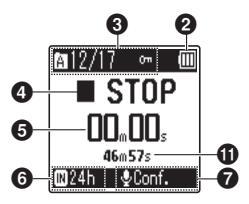

- 1 **Nazwa pliku**
- 2 **Wskaźnik stanu baterii**
- 3 **Wskaźnik folderu, numer bieżącego pliku w folderze/całkowita liczba plików z nagraniami i wskaźnik blokady pliku**

4 **Wskaźnik stanu rejestratora głosu**

- [ ]: Wskaźnik nagrywania
- [ ] : Wskaźnik wstrzymania nagrywania
- [ ]: Wskaźnik zatrzymania
- [ ]: Wskaźnik odtwarzania
- [ ]: Wskaźnik szybkiego odtwarzania
- [ ]: Wskaźnik wolnego odtwarzania
- [ ]: Wskaźnik szybkiego przewijania do przodu
- [44]: Wskaźnik szybkiego przewijania do tyłu
- 5 **Czas nagrywania lub odtwarzania od początku**
- 6 **Wskaźnik nośnika nagrania**
	- [ $\overline{m}$ ]: Pamieć wewnętrzna
	- [m]: Karta microSD**\*1**
	- **Szacunkowy pozostały czas nagrania**

#### 7 **Znaczenie wskaźników wyświetlanych w obszarze wskaźników ekranu**

- [**[]]**: Poziom nagrania
- $[ VCV<sub>A</sub> ]$ : VCVA
- [ ]: V-Sync. Rec**\*1**
- [**]:** Filtr niskich czestotliwości
- [ ]: Tłumienie szumów**\*2**
- [ ]: Balans głosu**\*2** Filtr głosowy**\*3**
- [ ] [ 1] [ ] [ ]: Tryb odtwarzania
- 8 **Wskaźnik formatu nagrywania**
- 9 **Czas trwania pliku**
- 0 **Pasek postępu odtwarzania**
- ! **Wskaźnik poziomu nagrania lub czas trwania pliku**
- **\* 1** Tylko modele VN-733PC i VN-732PC
- **\* 2** Tylko model VN-733PC
- **\* 3** Tylko model VN-732PC

## **Nazwy części**

## **Wyświetlacz**

### **WSKAZÓWKA**

**•** Naciśnięcie i przytrzymanie przycisku **STOP** ( $\blacksquare$ ), gdy dyktafon jest w trybie zatrzymania, powoduje wyświetlenie ustawień [**Czas i data**] i [**Pozost**] (pozostały czas dostępny do nagrywania). Jeśli data lub godzina są ustawione nieprawidłowo, patrz: **"Ustawianie daty i godziny [Czas i data]"** (☞ str. 46).

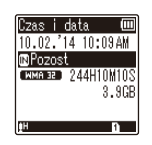

## **Pierwsze kroki**

## **Ustawienia**

Po rozpakowaniu dyktafonu, aby przygotować go do użycia, należy postępować w poniżej opisany sposób.

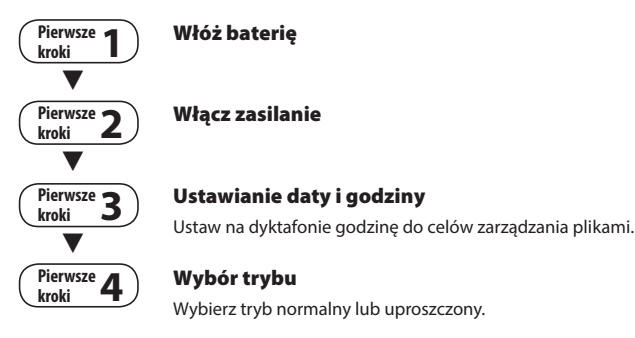

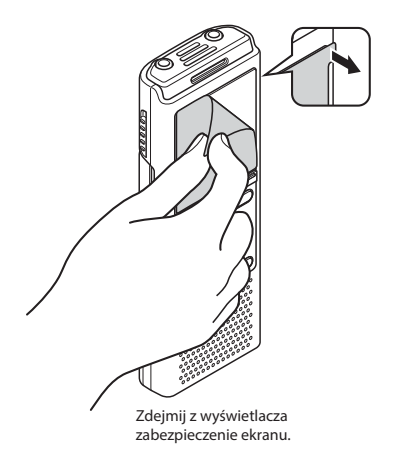

### **Wkładanie baterii**

Przed rozpoczęciem użytkowania dyktafonu należy włożyć baterię do komory baterii.

**1 Wysuń pokrywę baterii, delikatnie naciskając ją do dołu.**

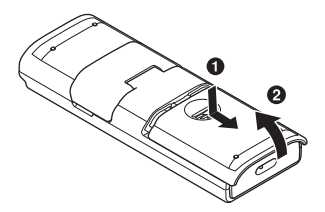

**2 Włóż baterię typu AAA i sprawdź, czy bieguny dodatni i ujemny są prawidłowo ustawione. Przesuń pokrywę baterii, aby ją całkowicie zamknąć.** 

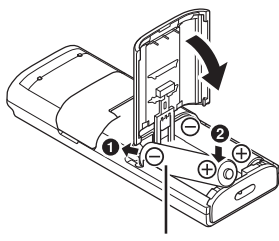

Najpierw włóż ujemny biegun baterii

#### **Dla użytkowników z Niemiec**

Firma Olympus podpisała umowę z działającą w Niemczech organizacją GRS (Stowarzyszenie na rzecz utylizacji akumulatorów), aby zapewnić utylizację zgodną zasadami ochrony środowiska.

#### **Wskaźnik naładowania akumulatora**

W miarę rozładowywania się akumulatora wskaźnik naładowania na wyświetlaczu zmienia się następująco:

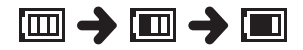

**[** $\Box$ ] wskazuje niski poziom naładowania akumulatora. Należy wymienić baterię na nową. Po rozładowaniu akumulatora wyświetlany jest symbol [ $\sum$ ] i komunikat [**Niski poziom baterii**], a następnie urządzenie jest zatrzymywane.

#### **Środki ostrożności przy obsłudze baterii**

- W dyktafonie nie można używać baterii manganowych.
- Przed wymianą baterii zawsze należy wyłączyć zasilanie. Gdy bateria zostanie wyjęta podczas nagrywania lub wykonywania operacji takich jak kasowanie pliku, pliki mogą zostać uszkodzone.
- Jeśli dyktafon nie będzie używany przez dłuższy czas, należy przed schowaniem wyjąć z niego baterię.
- Czas ciągłego użytkowania baterii będzie różny w zależności od sposobu jej używania (☞ str. 63).

## **Włączanie zasilania**

**1 Jeżeli urządzenie jest wyłączone, przesuń przełącznik POWER/HOLD w kierunku wskazanym przez strzałkę.**

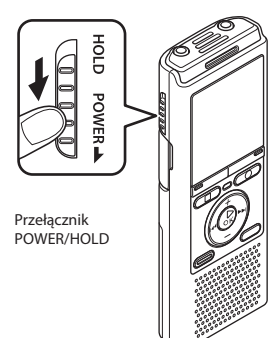

## **Ustawianie daty i godziny**

**1 Naciśnij przycisk** 9 **lub** 0**, aby wybrać pozycję do ustawienia.**

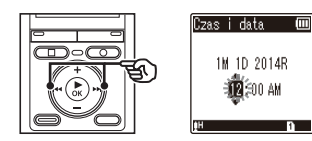

- **2 Naciśnij przycisk +/−, aby zmienić wartość.** 
	- Aby zmienić ustawienie innej pozycji, naciśnii przycisk **>>|** lub  $\blacktriangleleft$ . aby przesunąć migający kursor, a następnie naciśnij przycisk **+** lub **–**, aby zmienić wartość.
- **3 Naciśnij przycisk** `**OK, aby zakończyć ustawianie.**

#### **WSKAZÓWKA**

**•** Gdy po włączeniu zasilania na wyświetlaczu pojawi się opcja [**Język(Lang)**], naciśnij przycisk **+**/**–**, aby zmienić język, a następnie przycisk `**OK**, aby zakończyć ustawianie.

#### **WSKAZÓWKA**

**•** W trakcie wykonywania procedury ustawiania można nacisnąć przycisk `**OK**, aby ustawić pozycje wprowadzone do tej pory i uruchomić zegar.

1

## **Ustawienia**

**Ustawienia**

**Ustawienia** 

## **Wybór trybu**

### **1 Naciśnij przycisk +/−, aby zmienić tryb.**

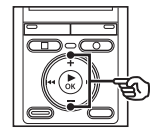

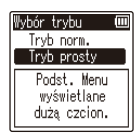

#### [**Tryb norm.**]:

Standardowy tryb, w którym są dostępne wszystkie funkcje.

#### [**Tryb prosty**]:

W tym trybie są wyświetlane tylko najczęściej używane funkcje. Wyświetlany tekst jest większy i lepiej widoczny.

#### **2 Naciśnij przycisk** `**OK, aby zakończyć ustawianie.**

#### **WSKAZÓWKA**

Tryb można przełączyć również po jego ustawieniu, patrz część "**Wybór trybu [Wybór trybu]**" (☞ str. 47).

### **Przenośny kabel USB**

Dostarczony przenośny kabel USB można przymocować do otworu na pasek, aby mieć go zawsze pod ręką.

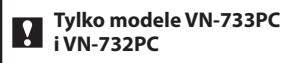

#### **1 Odczep pasek od przenośnego kabla USB.**

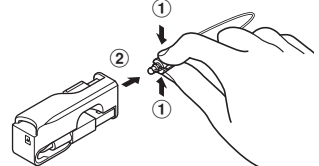

- Wyjmij pasek, naciskając w odpowiednim miejscu zatrzask mocujący.
- **2 Przymocuj pasek do dyktafonu.**
- **3 Przymocuj pasek do przenośnego kabla USB.**

#### **WSKAZÓWKA**

**•** Przed skorzystaniem z połączenia USB należy odpiąć od paska przenośny kabel USB (☞ str. 51).

## **Wkładanie/wyjmowanie karty microSD**

Dyktafon ma własną pamięć wewnętrzną, a także obsługuje standardowe karty (microSD, microSDHC), które są sprzedawane oddzielnie.

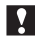

#### **Tylko modele VN-733PC i VN-732PC**

### **Wkładanie karty microSD**

**1 Gdy dyktafon będzie w trybie zatrzymania, otwórz pokrywę karty pamięci/złącza USB.**

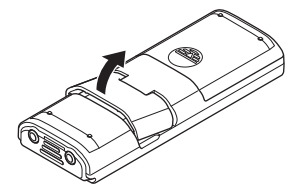

**2 Włóż kartę microSD i sprawdź, czy jest ustawiona prawidłowo tak, jak pokazano.** 

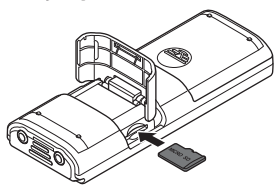

- Włóż kartę microSD prosto, nie przekrzywiaj jej.
- Włożenie karty microSD w nieprawidłowy sposób lub krzywo może spowodować zniszczenie powierzchni styków lub zacięcie się karty w gnieździe.
- Jeśli karta microSD nie będzie włożona całkowicie (aż do słyszalnego zatrzaśnięcia na miejscu), można utracić nagrane dane.
- **3 Zamknij pokrywę karty/złącza USB.**
	- Po włożeniu karty microSD pojawi się ekran wyboru nośnika nagrywania.
- **4 Aby zapisywać nagrania na karcie microSD, naciśnij przycisk +/− i wybierz [Tak].**

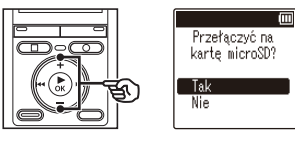

**5 Naciśnij przycisk** `**OK, aby zakończyć ustawianie.**

#### **WSKAZÓWKA**

**•** Jako nośnik do zapisu danych można również wybrać pamięć wewnętrzną (☞ str. 46).

#### **UWAGA**

**•** Dyktafon może nie rozpoznawać kart microSD sformatowanych (zainicjowanych) na komputerze lub innym urządzeniu. Przed użyciem karty microSD zawsze należy zainicjować ją w dyktafonie (☞ str. 48).

PL

## **Wyjmowanie karty microSD**

**1 Gdy dyktafon będzie w trybie zatrzymania, otwórz pokrywę karty pamięci/złącza USB.** 

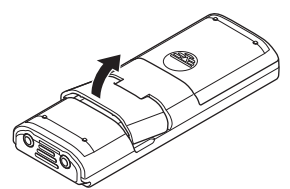

**2 Zwolnij kartę microSD wciskając ją do środka, a następnie pozwalając jej się wysunąć.** 

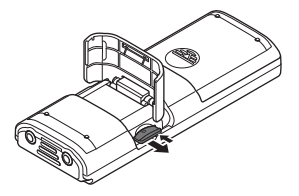

- Karta wysunie się i zatrzyma. Wyciągnij kartę microSD chwytając ją palcami.
- Jeśli parametr [**Wybór pamięci**] jest ustawiony na [**Karta microSD**], po wyjęciu karty microSD wyświetli się komunikat [**Wybrano wewnętrzną pamięć**].
- **3 Zamknij pokrywę karty/ złącza USB.**

#### **UWAGA**

- Karta microSD może gwałtownie wyskoczyć przy wyjmowaniu, jeśli pstrykniesz lub zbyt szybko zdejmiesz palec po wciśnięciu karty.
- W zależności od producenta i typu karty niektóre z kart microSD i microSDHC mogą nie być w pełni kompatybilne z dyktafonem i nie być poprawnie rozpoznawane.
- Aby sprawdzić kompatybilność karty microSD z produktem firmy Olympus, należy skontaktować się z naszym centrum pomocy technicznej pod adresem:

 http://www.olympus-europa.com Na tej stronie znajdują się informacje dotyczące producentów kart microSD i typów kart, których działanie zostało sprawdzone w firmie Olympus. Jednak Olympus nie gwarantuje, że będą poprawnie działały.

Należy również pamiętać, że karty mogą nie zostać prawidłowo rozpoznane przez dyktafon w przypadku wprowadzenia przez producenta zmian w specyfikacji.

- Przed użyciem karty microSD należy przeczytać instrukcję obsługi dostarczoną do karty.
- Jeśli dyktafon nie rozpoznaje karty microSD, spróbuj wyjąć i ponownie włożyć kartę, aby dyktafon jeszcze raz podjął próbę odczytania karty.
- W przypadku niektórych kart szybkość przetwarzania może być zbyt mała. Wydajność przetwarzania może się również zmniejszać przy częstym zapisywaniu lub usuwaniu danych z karty microSD. W tym przypadku należy ponownie zainicjować kartę (☞ str. 48).

## **Zapobieganie przypadkowemu włączeniu**

Ustawienie dyktafonu w tryb wstrzymania (HOLD) powoduje kontynuację bieżącego działania i blokuje funkcje przycisków. Tryb wstrzymania jest włączany ręcznie, aby zapobiegać włączaniu się funkcji urządzenia po przypadkowym naciśnięciu przycisku w trakcie noszenia dyktafonu w torbie lub kieszeni. Jest to także przydatne, aby zapobiec wyłączaniu się dyktafonu podczas nagrywania.

### **Ustawienie trybu wstrzymania**

**1 Przesuń przełącznik POWER/HOLD w położenie [HOLD].** 

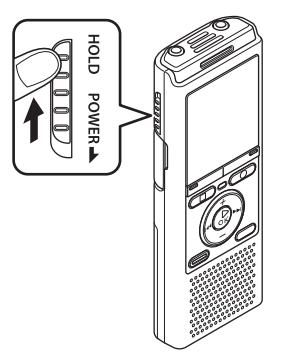

**•** Na wyświetlaczu pojawi się komunikat [**Blokada klawiszy**], a dyktafon przejdzie w tryb wstrzymania.

#### **UWAGA**

- Gdy w trybie wstrzymania zostanie naciśnięty przycisk, na wyświetlaczu przez 2 s będzie pokazywany komunikat [**Blokada klawiszy**]. Nie zostanie wykonana żadna operacja.
- Ustawienie trybu wstrzymania podczas gdy dyktafon odtwarza (lub nagrywa), nie zatrzymuje odtwarzania (ani nagrywania) oraz zapobiega wykonaniu innych operacji (dyktafon zatrzyma się, gdy skończy się odtwarzanie, a nagrywanie zatrzyma się, gdy wyczerpie się dostępna pamięć).

## **Zwalnianie trybu wstrzymania**

**1 Przesuń przełącznik POWER/HOLD w położenie** A**, jak pokazano poniżej.**

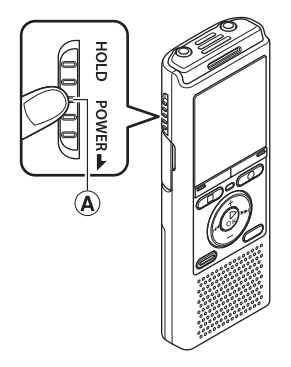

### **Wyłączanie zasilania**

W przypadku wyłączenia zasilania istniejące dane, ustawienia menu i ustawienia zegara nie zostaną utracone.

**1 Przesuń przełącznik POWER/ HOLD w kierunku wskazanym przez strzałkę na co najmniej pół sekundy.** 

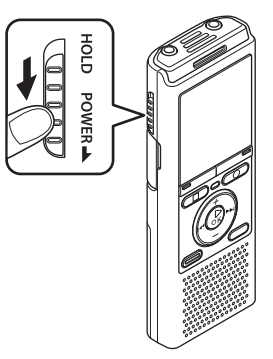

**•** Miejsce zatrzymania odtwarzania w chwili wyłączenia zasilania jest zapamiętywane w pamięci.

#### **WSKAZÓWKA**

**•** Wyłączanie zasilania, gdy dyktafon jest nieużywany, minimalizuje zużycie baterii.

#### **Tryb oszczędzania energii**

Gdy dyktafon zostanie po włączeniu wstrzymany na co najmniej 5 minut (ustawienie domyślne), obraz z wyświetlacza zniknie, a dyktafon automatycznie przejdzie w tryb oszczędzania energii.

**•** Naciśnięcie dowolnego przycisku spowoduje wyjście z trybu oszczędzania energii.

W dyktafonie jest dostępnych pięć folderów: [m], [m], [m], [m], [m] i [m]. W każdym folderze można zapisać maksymalnie 200 plików.

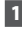

#### **1 W trybie zatrzymania naciśnij przycisk FOLDER/INDEX.**

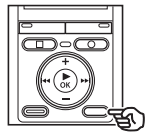

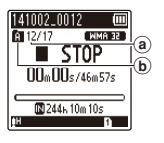

- a Numer pliku
- b Wskaźnik folderu
- Folder zmienia się po każdym naciśnięciu przycisku **FOLDER**/**INDEX**.
- **2 Naciśnii przycisk <b>DD** lub  $\blacktriangleleft$ . **aby wybrać żądany plik.**
	- Natychmiast po wybraniu pliku data i godzina nagrania wyświetla się tylko na 2 s.

### **Używanie funkcji Szuk. kalend. do szukania pliku**

Można wyszukiwać pliki dźwiękowe według daty ich nagrania. Jeśli nie pamiętasz, w którym folderze jest zapisany dany plik, dzięki tej funkcji szybko uzyskasz dostęp do niego wprowadzając datę jego nagrania.

#### **Tylko modele VN-733PC i VN-732PC**

**1 W trybie zatrzymania dyktafonu naciśnij przycisk SCENE/CALENDAR.**

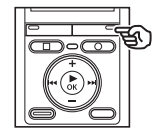

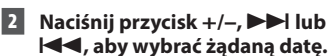

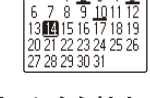

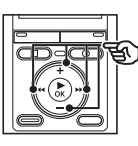

$$
\begin{array}{|c|c|c|}\n\hline\n\hline\n\text{MPM B} & \text{S} & \text{S} & \text{S} \\
\hline\n\text{MPM B} & \text{S} & \text{S} & \text{S} & \text{S} \\
\hline\n\text{I} & 2 & 3 & 4 & 5 & \text{S} \\
\hline\n\text{I} & 2 & 3 & 4 & 5 & \text{S} \\
\hline\n\text{I} & 2 & 14 & 17 & 17 & 18 & 19 \\
\hline\n\text{I} & 2 & 2 & 2 & 2 & 2 & 2 & 2 & 2 \\
\hline\n\text{I} & 2 & 2 & 2 & 2 & 2 & 2 & 2 & 2 \\
\hline\n\text{I} & 2 & 2 & 2 & 2 & 2 & 2 & 2 & 2 \\
\hline\n\text{I} & 2 & 2 & 2 & 2 & 2 & 2 & 2 & 2 \\
\hline\n\text{I} & 2 & 2 & 2 & 2 & 2 & 2 & 2 & 2 \\
\hline\n\text{I} & 2 & 2 & 2 & 2 & 2 & 2 & 2 & 2 \\
\hline\n\text{I} & 2 & 2 & 2 & 2 & 2 & 2 & 2 & 2 \\
\hline\n\text{I} & 2 & 2 & 2 & 2 & 2 & 2 & 2 & 2 \\
\hline\n\text{I} & 2 & 2 & 2 & 2 & 2 & 2 & 2 & 2 \\
\hline\n\text{I} & 2 & 2 & 2 & 2 & 2 & 2 & 2 & 2 \\
\hline\n\text{I} & 2 & 2 & 2 & 2 & 2 & 2 & 2 & 2 \\
\hline\n\text{I} & 2 & 2 & 2 & 2 & 2 & 2 & 2 & 2 \\
\hline\n\text{I} & 2 & 2 & 2 & 2 & 2 & 2 & 2 & 2 \\
\hline\n\text{I} & 2 & 2 & 2 & 2 & 2 & 2 & 2 & 2 \\
\hline\n\text{I} & 2 & 2 & 2 & 2 & 2 & 2 & 2 & 2 \\
\hline\n\text{I} & 2 & 2 & 2 & 2 & 2 & 2 & 2 & 2 \\
\hline\n\text{I} & 2 & 2 & 2 & 2 & 2 & 2 & 2 & 2 \\
\hline\n\text{I}
$$

- (a) Liczba plików zapisanych (nagranych) w określonym dniu
- b Data nagrania pliku
- c Wybrana data
- d Dzisiejsza data
- Daty zapisania plików są podkreślone.

Przycisk **>>I** lub **I<4:** 

Przejście do następnej/poprzedniej daty. Naciśnij i przytrzymaj, aby przejść do następnej daty, z którą plik został zapisany.

Przycisk **+**/**–**:

Przejście do poprzedniego/ następnego tygodnia.

**3 Naciśnij przycisk** `**OK.**

#### **4 Naciśnij przycisk +/–, aby wybrać żądany plik.**

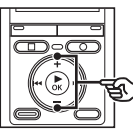

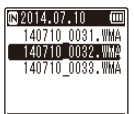

1

## **Nagrywanie**

## **Nagrywanie**

Dyktafon zawiera pięć folderów ([[]] do [[]), w których można zapisywać pliki. W tych folderach można ręcznie sortować nagrania w oddzielnych kategoriach (np. biznesowe lub rozrywka).

### **Podstawowa procedura nagrywania**

- **1 Wybierz folder do nagrywania dźwięku (**☞ **str. 15).**
	- Każdy nowy plik z nagraniem dźwięku jest zapisywany w wybranym folderze.
- **2 Ustaw wbudowany mikrofon w kierunku dźwięku, aby go nagrać.**

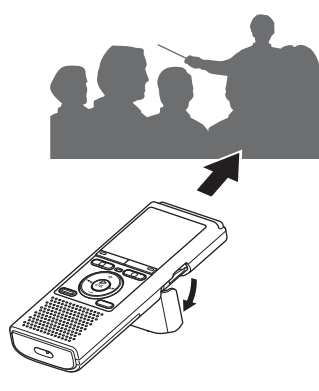

**•** W razie potrzeby pokrywa karty/ złącza USB może służyć również jako podstawka.

**3 Naciśnij przycisk REC (** s**), aby rozpocząć nagrywanie.** 

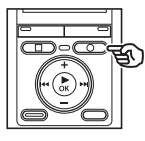

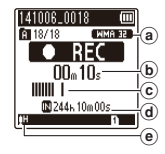

- (a) Tryb nagrywania
- b Aktualny czas nagrania
- c Wskaźnik poziomu nagrania (wskazania zmieniają się w zależności od głośności nagrania i ustawień funkcii nagrywania)
- d Pozostały czas nagrania
- e Poziom zapisu
- Wskaźnik LED świeci się.
- **4 Naciśnij przycisk STOP (** 4**), aby zatrzymać nagrywanie.**

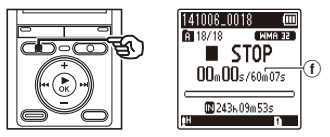

f Czas trwania pliku

Pliki dźwiękowe nagrywane za pomocą dyktafonu automatycznie otrzymują nazwy zgodne z poniższym formatem.

## **141001\_0001.WMA**  $1 2 3$

#### 1 **Data nagrania**

 Wskazuje rok, miesiąc i dzień wykonania nagrania.

#### 2 **Numer pliku**

 Dołączane są kolejne numery plików, niezależnie od tego, czy nośnik danych został przełączony.

#### 3 **Rozszerzenie**

 Rozszerzenie pliku wskazuje format pliku nagranego przez dyktafon.

- Format MP3: "**.MP3**" \*
- Format WMA: "**.WMA**"
- **\*** Tylko modele VN-733PC i VN-732PC

#### **WSKAZÓWKA**

**•** Tryb [**Tryb nagr.**] należy ustawiać, gdy dyktafon jest zatrzymany (☞ str. 38).

#### **UWAGA**

- Aby zapobiec ucięciu początku nagrania, należy rozpocząć nagrywanie po pokazaniu się na wyświetlaczu wskaźnika LED lub wskaźnika nagrywania.
- Jeśli pozostała ilość pamięci umożliwia nagrywanie przez mniej niż 60 sekund, wskaźnik LED zaczyna migać. Im mniej pozostaje czasu do nagrania, tym szybciej miga (w punktach 30 i 10-sekundowych).
- Gdy pokaże się komunikat [**Folder pełny**], nic się więcej nie nagra. Aby nagrać więcej, należy wybrać inny folder lub usunąć niepotrzebne pliki (☞ str. 32).
- Komunikat [**Pamięć pełna**] oznacza, że w dyktafonie nie ma już więcej wolnej pamięci. Aby nagrać więcej, należy usunąć niepotrzebne pliki (☞ str. 32).
- Zaleca się zainicjowanie nośnika danych przed wykonaniem ważnego nagrania.
- Wydajność przetwarzania może się zmniejsząć przy częstym zapisywaniu lub usuwaniu danych z nośnika. W tym przypadku należy zainicjować nośnik danych (☞ str. 48).

#### **Tylko modele VN-733PC i VN-732PC:**

**•** Gdy w dyktafonie jest używana karta microSD, należy sprawdzić, czy jest wybrany odpowiedni nośnik danych ([**Pamięć wewn.**] lub [**Karta microSD**]) (☞ str. 46).

## **Nagrywanie**

## **Zatrzymywanie/wznawianie nagrywania**

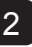

#### **1 Naciśnij przycisk REC (** s**) podczas nagrywania.**

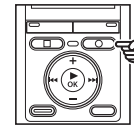

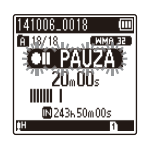

- Nagrywanie zostanie przerwane, a na ekranie pojawi się migający komunikat [**PAUZA**].
- Nagrywanie zatrzyma się automatycznie po zatrzymaniu na co najmniej 60 minut.
- **2 Naciśnij ponownie przycisk REC (**s**), jeśli nagrywanie zostało zatrzymane.** 
	- Nagrywanie zostanie wznowione od miejsca, w którym zostało zatrzymane.

## **Szybkie sprawdzanie nagrywania**

**1 Naciśnij przycisk** `**OK podczas nagrywania.** 

### **Monitorowanie podczas nagrywania**

Można monitorować nagrywanie przez odsłuchiwanie go na słuchawkach podłączonych do gniazda **EAR** w dyktafonie. Użyj przycisku **+**/**–** , aby ustawić głośność monitorowania nagrania.

- Słuchawki są opcjonalne.
- **1 Podłącz słuchawki do gniazda EAR w dyktafonie.**

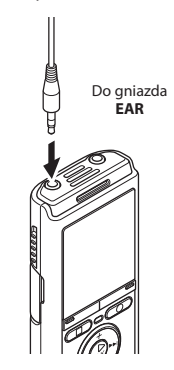

**•** Zmiana głośności nie ma wpływu na poziom nagrywania.

#### **UWAGA**

- Aby uniknąć nieprzyjemnie głośnego dźwięku, przed podłączeniem słuchawek ustaw głośność na [**00**].
- Aby uniknąć sprzężenia, nie kładź podczas nagrywania słuchawek w pobliżu mikrofonu.

#### **Ustawienia nagrywania**

W przypadku nagrywania są dostępne różne ustawienia, umożliwiające dostosowanie nagrywania do różnych warunków, w których się ono odbywa.

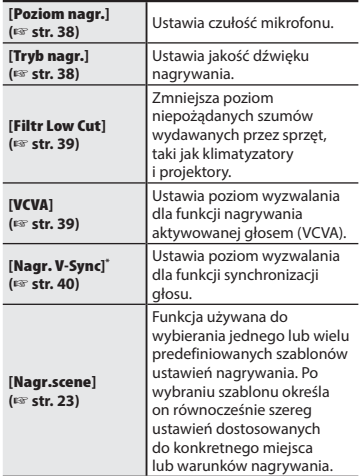

**\*** Tylko modele VN-733PC i VN-732PC

### **Rejestrowanie za pomocą mikrofonu zewnętrznego**

Dźwięk można nagrywać za pomocą mikrofonu zewnętrznego lub innego urządzenia podłączonego do gniazda mikrofonowego (**MIC**) w dyktafonie. Nie należy podłączać ani odłączać urządzeń zewnętrznych do gniazda mikrofonowego dyktafonu w czasie nagrywania.

#### **1 Podłącz zewnętrzny mikrofon do gniazda MIC dyktafonu.**

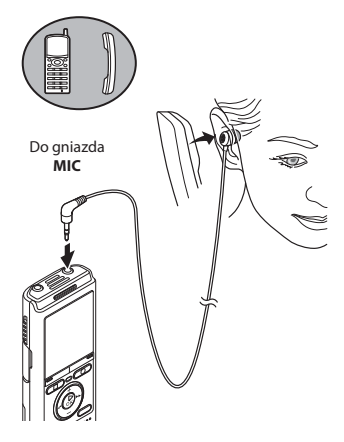

Przykład: Mikrofon do odbierania telefonu: TP8 (opcjonalny)

#### **2 Naciśnij przycisk REC** ( $\bullet$ ), aby **uruchomić nagrywanie.**

#### **WSKAZÓWKA**

- Jeśli jest używany mikrofon do odbierania telefonu (TP8), opcję [**Nagr. scene**] należy ustawić na [**Nagr. telef.**]. Umożliwia ona nagrywanie dobrej jakości rozmów prowadzonych przez telefony komórkowe i stacjonarne (☞ str. 23).
- Patrz część **"Akcesoria (opcjonalne)"**  (☞ str. 56), aby uzyskać informacje na temat kompatybilnych mikrofonów zewnętrznych.

#### **UWAGA**

- Podłączenie zewnętrznego mikrofonu do gniazda **MIC** dyktafonu blokuje działanie mikrofonu wbudowanego.
- Można używać mikrofonów z zasilaczem.
- Gdy tryb [**Tryb nagr.**] jest ustawiony na stereo, nagrywanie przez podłączony mikrofon monofoniczny odbywa się tylko na kanale lewym (☞ str. 38).
- Gdy opcja [**Tryb nagr.**] jest ustawiona na mono, to przy nagrywaniu za pomocą zewnętrznego mikrofonu stereofonicznego jest nagrywany dźwięk tylko z wejścia lewego kanału mikrofonu (☞ str. 38).

2

## **Nagrywanie dźwięku z innego podłączonego urządzenia**

### **Nagrywanie dźwięku z innego urządzenia za pomocą tego urządzenia**

Dźwięk może być przegrywany po połączeniu wyjścia audio (gniazdo słuchawkowe) innego urządzenia z gniazdem **MIC** dyktafonu przy użyciu kabla KA333 (opcja).

#### **1 W trybie zatrzymania dyktafonu naciśnij i przytrzymaj przycisk SCENE/CALENDAR.**

#### **Tylko model VN-731PC:** Naciśnij przycisk **SCENE**, gdy dyktafon jest w trybie zatrzymania.

**2 Naciśnij przycisk +/– i wybierz opcję [Duplikacja (autopodział)] lub [Duplikacja (czasowo)].**

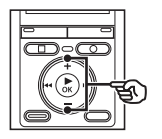

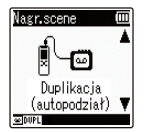

#### [**Duplikacja (autopodział)**]:

Podczas nagrywania pliki są automatycznie dzielone na poszczególne utwory.

#### [**Duplikacja (czasowo)**]:

Nagranie jest zapisywane w jednym pliku i kończy się o wcześniej określonej godzinie.

#### **3 Naciśnij przycisk** `**OK.**

#### **4 Naciśnij przycisk +/–, aby zmienić ustawienie.**

#### **Po wybraniu opcji [Duplikacja (autopodział)]:** [**Kaseta**]:

Ustawienie odpowiednie dla źródeł dźwięku z wieloma zakłóceniami, takich jak kasety magnetofonowe, które zostały nagrane lub zdubbingowane z dysku CD.

#### [**CD**]:

Ustawienie odpowiednie dla źródeł dźwięku z niewielkimi zakłóceniami, takich jak dyski CD.

#### **Po wybraniu opcji [Duplikacja (czasowo)]:**

Jako czas przegrywania można wybrać jedną z opcji: [**Wyłącz**], [**30 min**], [**60 min**], [**90 min**] i [**120 min**].

#### **5 Naciśnij przycisk** `**OK, aby zakończyć ustawianie.**

**6 Naciśnij przycisk STOP (** 4**), aby opuścić ekran menu.**

### **Nagrywanie dźwięku z innego urządzenia za pomocą tego urządzenia**

#### **7 Połącz dyktafon z innym urządzeniem przy użyciu kabla łączącego KA333.**

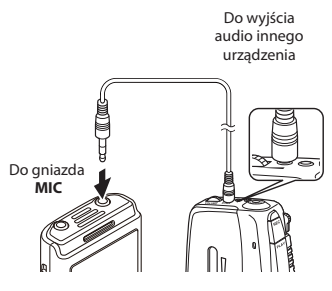

- **8 Naciśnij przycisk REC (** s**), aby uruchomić nagrywanie.**
- **9 Uruchom odtwarzanie na innym urządzeniu.**
- **10 Po zakończeniu przegrywania naciśnij przycisk STOP (**4**), aby zatrzymać nagrywanie.**
	- Po wybraniu opcji [**Duplikacja (czasowo)**] nagrywanie zatrzyma się automatycznie o określonej godzinie.

#### **UWAGA**

- Nie należy podłączać ani odłączać urządzeń zewnętrznych do gniazda mikrofonowego dyktafonu w czasie nagrywania.
- Dostosuj poziom nagrywania na innym urządzeniu.
- W celu uzyskania odpowiedniej jakości nagrań zalecamy przetestowanie działania funkcji i poziomu nagrywania.
- Po wybraniu opcji [**Duplikacja (autopodział)**] oryginalne nagranie zostanie skopiowane do oddzielnych plików dla każdego utworu na podstawie poziomu sygnału lub poziomu hałasu we framgmentach ciszy. Jeśli poziom sygnału będzie zbyt niski lub poziom hałasu zbyt wysoki, przegrywanie i podział mogą być niepoprawne. Wówczas należy wybrać opcję [**Duplikacja (czasowo)**] i ręcznie uruchamiać i zatrzymywać nagrywanie.
- Jeśli zostanie wybrana opcja [**Duplikacja**], ale nie jest podłączony kabel, zostanie wyświetlony komunikat [**Podłacz kabel audio do zł. mikrof.**].

## **Zmiana programu nagrywania [Nagr.scene]**

### **Zmiana programu nagrywania**

W dyktafonie są dostępne predefiniowane szablony optymalnych ustawień dopasowanych do różnych zastosowań, takich jak nagrywanie konferencji czy dyktowanie. Po wybraniu jednego z tych szablonów można jednocześnie wprowadzić wiele ustawień zalecanych dla danego zastosowania.

#### **1 W trybie zatrzymania dyktafonu naciśnij i przytrzymaj przycisk SCENE/CALENDAR.**

#### **Tylko model VN-731PC:**

Naciśnij przycisk **SCENE**, gdy dyktafon jest w trybie zatrzymania.

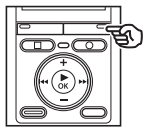

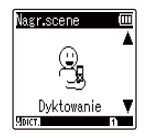

**2 Naciśnij przycisk +/–, aby wybrać żądane zastosowanie nagrywania.**

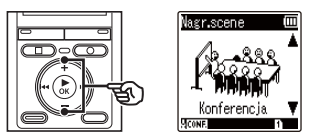

**•** Można wybrać jedną z następujących opcji: [**Dyktowanie**], [**Spotkanie**], [**Konferencja**], [**Duplikacja (autopodział)**] (☞ str. 21), [**Duplikacja (czasowo)**] (☞ str. 21), [**Nagr. telef.**] (☞ str. 20), [**DNS**] lub [**Wyłącz**].

#### **WSKAZÓWKA**

**•** Opcję [**Nagr.scene**] można ustawić również z menu (☞ str. 34).

#### **UWAGA**

- Nie można zmieniać ustawień menu nagrywania, gdy jest wybrany tryb [**Nagr.scene**]. Aby użyć tych funkcji, należy wybrać dla trybu [**Nagr.scene**] ustawienie [**Wyłącz**].
- W trybie uproszczonym opcji [**Nagr. scene**] nie można ustawić na [**Wyłącz**].

## **Odtwarzanie**

## **Odtwarzanie**

Oprócz plików nagranych na dyktafonie można odtwarzać również pliki w formatach MP3**\*** i WMA przesłane z komputera.

> $\mathbf{b}$  $\bf^{\rm (c)}$

> $\bf(a)$

 $\overline{\mathbb{m}}$ NMA 32

**\*** Tylko modele VN-733PC i VN-732PC

#### **Podstawowa procedura odtwarzania**

- **1 Wybierz plik do odtwarzania z folderu zawierającego pliki (**☞ **str. 15).**
- **2 Naciśnij przycisk** `**OK, aby rozpocząć odtwarzanie.**

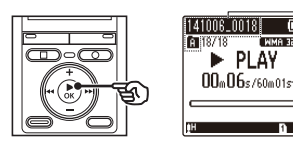

- (a) Nazwa pliku i wskaźnik folderu
- b Aktualny czas odtwarzania/czas trwania pliku
- c Pasek postępu odtwarzania
- **3 Naciśnij przycisk +/–, aby ustawić głośność na żądanym poziomie.**

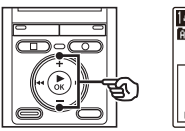

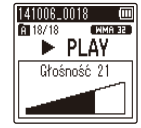

**•** Głośność można ustawić na wartość pomiędzy [**00**] a [**30**]. Im większa wartość, tym głośniej.

#### **4 Naciśnij przycisk STOP (** 4**), aby zatrzymać odtwarzanie.**

**•** Odtwarzanie pliku zostanie zatrzymane. Funkcja wznowienia automatycznie zapamięta miejsce zatrzymania odtwarzania. Miejsce to zostanie zapamiętane nawet wtedy, gdy zostanie wyłączone zasilanie. Po ponownym włączeniu zasilania odtwarzanie rozpocznie się od zapamiętanego miejsca zatrzymania.

PL

## **Odtwarzanie przez słuchawki**

Można podłączyć słuchawki do gniazda **EAR** i słuchać przez nie odtwarzanych plików.

#### **1 Podłącz słuchawki do gniazda EAR w dyktafonie.**

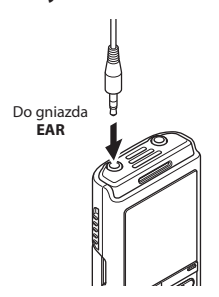

**2 Naciśnij przycisk** `**OK, aby rozpocząć odtwarzanie.**

#### **WSKAZÓWKA**

**•** Jeśli są podłączone słuchawki, w głośniku nie będzie dźwięku.

#### **UWAGA**

- Aby uniknąć nieprzyjemnie głośnego dźwięku, przed podłączeniem słuchawek ustaw głośność na [**00**].
- Unikaj ustawiania nadmiernej głośności podczas słuchania przez słuchawki. Może to spowodować uszkodzenie lub utratę słuchu.

## **Szybkie przewijanie do przodu**

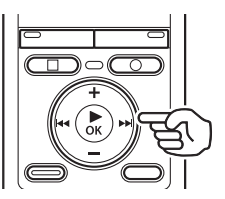

**Szybkie przewijanie do przodu, gdy dyktafon jest w trybie zatrzymania**

**1 Gdy dyktafon jest zatrzymany, naciśnij i przytrzymaj przycisk** 9**.**

• Po zwolnieniu przycisku **>>I** przewijanie zostanie zatrzymane. Naciśnij przycisk `**OK**, aby rozpocząć odtwarzanie pliku od bieżącej pozycji.

**Szybkie przewijanie do przodu podczas odtwarzania**

**1 Naciśnij i przytrzymaj przycisk** 9 **podczas odtwarzania.**

- Po zwolnieniu przycisku odtwarzanie rozpocznie się od bieżącej pozycji.
- Po osiągnięciu w pliku znaku indeksu lub znaku tymczasowego szybkie przewijanie do przodu zatrzyma się (☞ str. 31).
- Jeśli zostanie osiągnięty koniec pliku, szybkie przewijanie do przodu zatrzyma się. Ponownie naciśnij i przytrzymaj przycisk **>>I**, aby rozpocząć szybkie przewijanie do przodu od początku następnego pliku.

## **Przewijanie do tyłu**

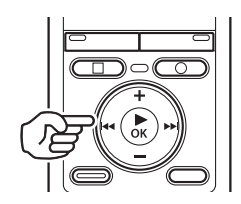

**Przewijanie do tyłu, gdy dyktafon jest w trybie zatrzymania**

#### **1 Gdy dyktafon jest zatrzymany, naciśnij i przytrzymaj przycisk**  $\blacktriangleleft$ **.**

• Po zwolnieniu przycisku  $\blacktriangleleft$ przewijanie zostanie zatrzymane. Naciśnij przycisk `**OK**, aby rozpocząć odtwarzanie pliku od bieżącej pozycji.

#### **Przewijanie do tyłu w trakcie odtwarzania**

- **1 Naciśnij i przytrzymaj przycisk**  0 **podczas odtwarzania.**
	- Po zwolnieniu przycisku **144** odtwarzanie rozpocznie się od bieżącej pozycji.
	- Po osiągnięciu w pliku znaku indeksu lub znaku tymczasowego szybkie przewijanie do przodu zatrzyma się (☞ str. 31).
	- Jeśli zostanie osiągnięty początek pliku, przewijanie do tyłu zatrzyma się. Ponownie naciśnij i przytrzymaj przycisk 0, aby rozpocząć przewijanie do tyłu od końca poprzedniego pliku.

### **Przechodzenie do początku pliku**

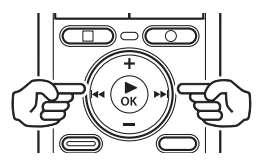

**Przechodzenie do początku następnego pliku**

**1 Naciśnij przycisk** 9**, gdy dyktafon jest w trybie zatrzymania lub odtwarzania.**

**Przechodzenie do początku bieżącego pliku**

**1 Naciśnij przycisk** 0**, gdy dyktafon jest w trybie zatrzymania lub odtwarzania.**

**Przechodzenie do początku poprzedniego pliku**

**1 Naciśnij przycisk** 0**, gdy miejscem odtwarzania jest początek pliku.**

**•** Aby podczas odtwarzania przejść do początku poprzedniego pliku, dwukrotnie naciśnij przycisk 0.

#### **UWAGA**

- Jeśli podczas odtwarzania zostanie osiągnięty znak indeksu lub znak tymczasowy przy przejściu do początku pliku, odtwarzanie rozpocznie się od zaznaczonej pozycji. Przy przechodzeniu do początku pliku, gdy dyktafon jest w trybie zatrzymania, znak jest ignorowany (☞ str. 31).
- Jeśli parametr [**Przeskok**] jest ustawiony na wartość inną niż [**Przeskok plik**], odtwarzanie rozpocznie się po ustawionym czasie pominięcia do przodu lub do tyłu. Odtwarzanie nie rozpocznie się od początku pliku.

#### **Pliki muzyczne**

Jeśli plik muzyczny przesłany na dyktafon nie chce się odtworzyć, należy sprawdzić, czy częstotliwość próbkowania, liczba bitów i predkość transmisji mieszcza się w obsługiwanym zakresie. Kombinacje częstotliwości próbkowania i prędkości transmisji obsługiwane przy odtwarzaniu pliku muzycznego na dyktafonie są przedstawione poniżej.

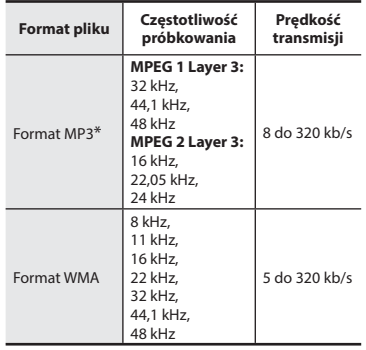

- **\*** Tylko modele VN-733PC i VN-732PC
- Pliki MP3 o różnej prędkości transmisji (prędkość transmisji konwertowana zmiennie w jednym pliku) mogą nie odtwarzać się normalnie.
- Nawet jeśli format pliku jest odpowiedni do odtwarzania na dyktafonie, dyktafon nie obsługuje wszystkich koderów.

#### **Ustawienia odtwarzania**

Można wybrać różne metody odtwarzania pliku dopasowane do różnych zastosowań i gustów.

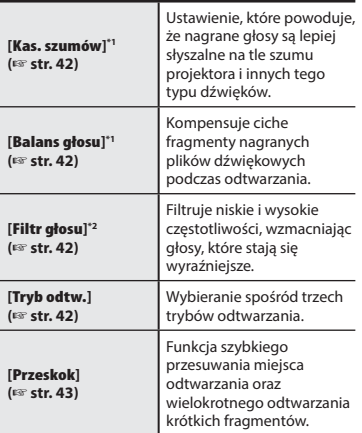

**\* 1** Tylko model VN-733PC

**\* 2** Tylko model VN-732PC

## **Zmiana szybkości odtwarzania**

Zmiana szybkości odtwarzania przydaje się do przyspieszenia prezentacji z konferencji lub spowolnienia fragmentów trudnych do zrozumienia w przypadku nauki języka.

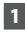

#### **1 Naciśnij przycisk** `**OK podczas odtwarzania.**

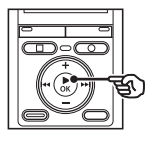

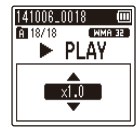

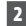

**2 Naciśnij przycisk +/–.**

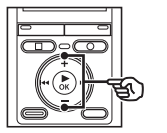

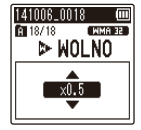

- Dostosuj szybkość odtwarzania.
- **3 Naciśnij przycisk** `**OK.**

### **WSKAZÓWKA**

**•** Przy zmianie szybkości odtwarzania funkcje odtwarzania, takie jak zatrzymanie, przejście do początku pliku i zapisanie znaków indeksu/ tymczasowych, są takie same, jak podczas standardowego odtwarzania.

#### **UWAGA**

- Zmienione ustawienia szybkości odtwarzania są zapamiętywane nawet po wyłączeniu zasilania.
- Zmiana szybkości odtwarzania spowoduje dużo szybsze rozładowanie baterii.
- Poniższa funkcja nie może być używana podczas zmiany szybkości odtwarzania.
	- [**Kas. szumów**] (☞ str. 42)

#### **Ograniczenia szybkiego odtwarzania**

W zależności od ich częstotliwości próbkowania i prędkości transmisji, niektóre pliki mogą się nie odtwarzać poprawnie. W takim przypadku należy zmniejszyć szybkość odtwarzania.

### **Odtwarzanie z powtarzaniem A-B**

Dyktafon jest wyposażony w funkcję, która umożliwia powtarzanie fragmentu nagrania (segmentu) w odtwarzanym pliku.

- **1 Wybierz plik do odtwarzania z powtarzaniem A-B i uruchom odtwarzanie.**
- **2 Naciśnij przycisk REC (**s**), gdy odtwarzanie osiągnie żądaną pozycję początkową dla odtwarzania z powtarzaniem A-B.**

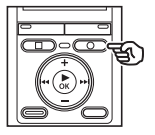

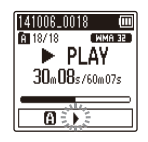

#### **WSKAZÓWKA**

- Gdy wskaźnik [ ] miga, można zmienić szybkość odtwarzania (☞ str. 29) i szybkie przewijanie w przód/w tył (☞ str. 25, str. 26).
- Jeśli odtwarzanie osiągnie koniec pliku, gdy miga wskaźnik [ $\blacktriangleright$ ], koniec pliku jest traktowany jako końcowa pozycja fragmentu i uruchamia się odtwarzanie z powtarzaniem.
- **3 Naciśnij przycisk REC (**s**), gdy odtwarzanie osiągnie żądaną pozycję początkową dla odtwarzania z powtarzaniem A-B.**

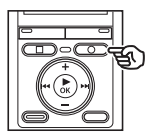

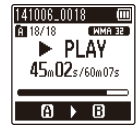

**•** Fragment A-B został ustawiony, rozpocznie się odtwarzanie z powtarzaniem.

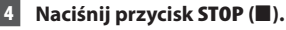

**•** Odtwarzanie zatrzyma się. Fragment do odtwarzania określony dla tej funkcji zostanie zapamiętany.

#### **UWAGA**

**•** Jeśli podczas odtwarzania z powtarzaniem A-B zostaną zapisane lub skasowane znaki indeksu lub znaki tymczasowe, odtwarzanie z powtarzaniem A-B zostanie anulowane, a dyktafon przejdzie do trybu normalnego odtwarzania.

#### **Anulowanie odtwarzania z powtarzaniem A-B**

**1 Naciśnij przycisk STOP (** 4**), gdy dyktafon będzie w trybie zatrzymania.**

#### **UWAGA**

**•** Jeśli podczas odtwarzania z powtarzaniem A-B zostanie naciśnięty przycisk **REC** (.), ustawienie zostanie anulowane bez przerywania odtwarzania.

## **Znaki indeksu i znaki tymczasowe**

Zapisanie w pliku znaku indeksu lub znaku tymczasowego zapewni szybki dostęp do żądanej pozycji w pliku poprzez te same operacje, jakie są wykorzystywane do szybkiego przewijania do przodu i do tyłu lub do uruchamiania pliku. Znaki indeksu mogą być zapisywane jedynie w plikach utworzonych za pomocą dyktafonu Olympus. W przypadku plików utworzonych za pomocą innych urządzeń można czasowo zapisać żądane pozycje przy wykorzystaniu znaków tymczasowych.

## **Zapisywanie znaku indeksu i znaku tymczasowego**

 **1 Po osiągnięciu żądanej pozycji podczas nagrywania lub odtwarzania naciśnij przycisk FOLDER/INDEX, aby zapisać znak indeksu lub znak tymczasowy.**

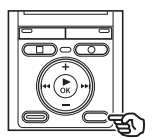

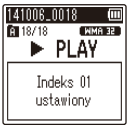

#### **UWAGA**

- Znaki tymczasowe nie są ustawiane na trwałe. Są one automatycznie usuwane po wybraniu innego pliku, przesłaniu go lub przeniesieniu do komputera.
- Można zapisać do 99 znaków indeksu/ tymczasowych w jednym pliku. Przy próbie zapisania więcej niż 99 znaczników zostanie wyświetlony komunikat [**Indeks jest pełny**] lub [**Znacznik czasowy jest pełny**].
- Nie można zapisać ani usunąć znaków indeksu i tymczasowych w plikach, które zostały zablokowane za pomocą funkcji blokowania pliku (☞ str. 37).

### **Kasowanie znaku indeksu i znaku tymczasowego**

- **1 Wybierz plik zawierający znak indeksu lub tymczasowy, który chcesz usunąć, i rozpocznij odtwarzanie.**
- **2** Użyj przycisku ▶▶ lub  **←** .aby **wybrać znak indeksu lub znak tymczasowy do usunięcia.**

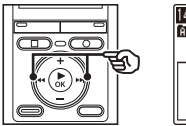

- **3 Gdy na wyświetlaczu wyświetli się liczba znaków indeksu/ tymczasowych do usunięcia (przez około 2 sekundy), naciśnij przycisk ERASE.**
	- Wszystkie kolejne znaki indeksu i tymczasowe znajdujące się w pliku zostaną automatycznie przenumerowane.

## **Kasowanie plików**

W tej części opisano, jak usunąć z folderu wszystkie pliki jednocześnie lub pojedyncze pliki.

### **Kasowanie plików**

- **1 Wybierz plik, który chcesz skasować (**☞ **str. 15).**
- **2 W trybie zatrzymania naciśnij przycisk ERASE.**

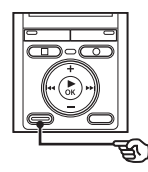

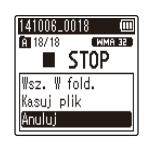

- Dyktafon wróci do trybu zatrzymania, jeśli w ciągu 8 sekund nie zostanie wykonana żadna operacja.
- **3 Naciśnij przycisk +/–, aby wybrać opcję [Wsz. W fold.] lub [Kasuj plik].**

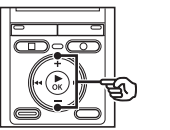

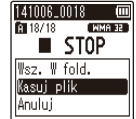

#### [**Wsz. W fold.**]:

Usuwa wszystkie pliki zapisane w tym samym folderze, w którym znajduje się wybrany plik.

#### [**Kasuj plik**]:

Usuwa tylko wybrany plik.

**4 Naciśnij przycisk** `**OK.** 

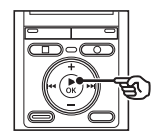

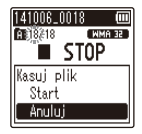

**5 Naciśnij przycisk +, aby wybrać opcję [Start].**

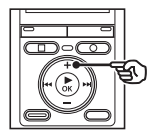

**6 Naciśnij przycisk** `**OK.** 

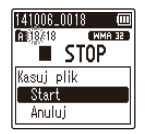

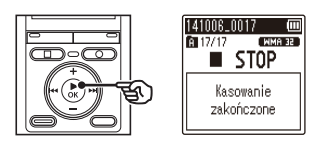

**•** Na wyświetlaczu pojawia się komunikat [**Kasowanie !**] i rozpoczyna się proces kasowania. Po zakończeniu procesu pojawia się komunikat [**Kasowanie zakończone**].

## PL

#### **UWAGA**

- Po skasowaniu plików nie można ich odzyskać, dlatego operację kasowania należy wykonywać z rozmysłem.
- Nie można usunąć folderów za pomocą dyktafonu.
- Przed skasowaniem pliku wymień baterię, aby mieć pewność, że nie wyczerpie się przed zakończeniem procesu. Operacja kasowania może potrwać ponad 10 sekund. Aby unikąć ryzyka zniszczenia danych, nie należy próbować wykonywać żadnej z poniższych czynności przed zakończeniem procesu kasowania:
	- 1 Wyjmowanie baterii
	- 2 Wyjmowanie karty microSD (jeśli jako nośnik nagrywania została wybrana opcja [**Karta microSD**]) (tylko modele VN-733PC i VN-732PC).

#### **Tylko modele VN-733PC i VN-732PC:**

**•** Gdy w dyktafonie jest używana karta microSD, należy sprawdzić, czy nośnikiem danych wybranym do skasowania jest ([**Pamięć wewn.**] lub [**Karta microSD**]) (☞ str. 46).

## **Menu**

## **Ustawianie pozycji menu**

### **Podstawowa obsługa**

W trybie normalnym pozycje menu są zorganizowane w karty, co ułatwia ustawianie żądanych pozycji przez wybór karty i przejście do danej pozycji w ramach karty. Aby ustawić pozycję menu, należy wykonać następujące kroki.

**1 W trybie nagrywania/ odtwarzania lub gdy dyktafon jest w trybie zatrzymania, naciśnij przycisk MENU.**

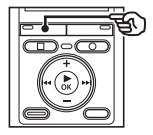

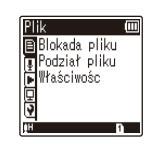

**•** Jeśli dyktafon działa w trybie normalnym, przejdź do kroku 2, a jeśli w trybie uproszczonym - do kroku 4.

#### **WSKAZÓWKA**

- Niektóre menu zawierają pozycje, które mogą być ustawiane podczas nagrywania/odtwarzania (☞ str. 36).
- **2 Naciśnij przycisk +/–, aby wybrać kartę zawierającą pozycję, która ma być ustawiona.**

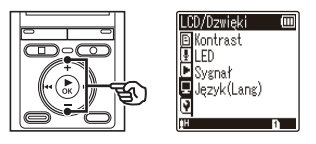

**•** Przechodzenie pomiędzy kartami powoduje przełączanie menu wyświetlanego na ekranie.

**3 Naciśnij przycisk** `**OK, aby przejść do pozycji, której ustawienie ma zostać zmienione.**

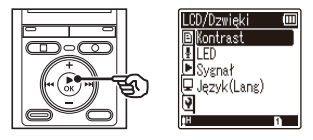

- Aby wykonać tę operację, można również użyć przycisku 9.
- **4 Naciśnij przycisk +/–, aby wybrać pozycję do ustawienia.**

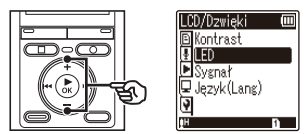

4

## **Podstawowa obsługa**

#### **5 Naciśnij przycisk** `**OK.**

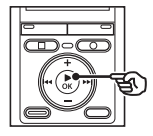

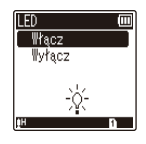

- Wyświetlany jest opis wybranego ustawienia.
- Aby wykonać tę operację, można również użyć przycisku  $\blacktriangleright$ I.

#### **6 Naciśnij przycisk +/–, aby zmienić ustawienie.**

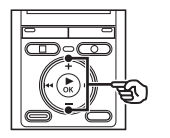

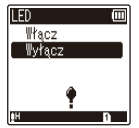

### **7 Naciśnij przycisk** `**OK, aby zakończyć ustawianie.**

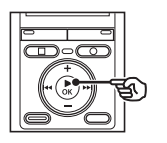

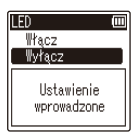

- Pojawi się komunikat wskazujący, że ustawienie zostało wprowadzone.
- Można anulować ustawienie i wrócić do poprzedniego ekranu naciskając przycisk  $\blacktriangleleft$  zamiast  $\blacktriangleright$  OK.

**8 Naciśnij przycisk STOP (** 4**), aby opuścić ekran menu.**

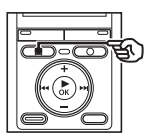

**•** Jeśli podczas nagrywania lub odtwarzania jest wyświetlany ekran menu, naciśnij przycisk **MENU**, aby wrócić do poprzedniego ekranu bez zakończenia nagrywania/odtwarzania.

#### **UWAGA**

- W przypadku ustawień menu wykonanych podczas gdy dyktafon jest w trybie zatrzymania, następuje opuszczenie menu i powrót do trybu zatrzymania, jeśli w ciągu trzech minut nie zostanie wykonana żadna operacja. Pozycja wybrana do ustawienia nie zostanie w tym przypadku zmieniona.
- W przypadku ustawień menu wykonanych podczas nagrywania/ odtwarzania nastapi opuszczenie menu, jeśli w ciągu 8 sekund nie zostanie wykonana żadna operacja.

## **Podstawowa obsługa**

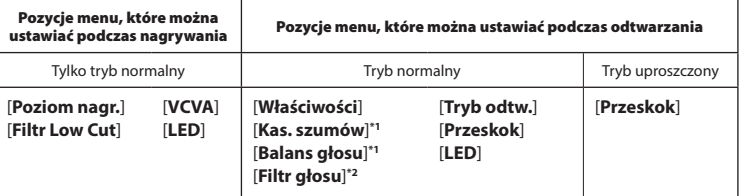

**\* 1** Tylko model VN-733PC

**\* 2** Tylko model VN-732PC

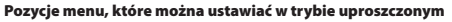

[**Nagr.scene**] [**Przeskok**] [**Wybór pamięci**] **\*1** [**Czas i data**] [**Sygnał**] [**Ustawienia USB**] **\*2** [**Wybór trybu**] [**Język (Lang)**]

**\* 1** Tylko modele VN-733PC i VN-732PC

**\* 2** Tylko model VN-733PC

## **Menu pliku [Plik]**

## **Zapobieganie przypadkowemu skasowaniu pliku [Blokada pliku]**

Funkcja blokowania pliku umożliwia zablokowanie ważnych plików, aby zapobiec ich przypadkowemu skasowaniu. Po zablokowaniu plik nie zostanie skasowany nawet wtedy, gdy zostanie wykonane kasowanie wszystkich plików w danym folderze (☞ str. 32).

#### **1 Wybierz plik, który chcesz skasować (**☞ **str. 15).**

#### [**Włącz**]:

Plik jest zablokowany.

#### [**Wyłącz**]:

Zablokowanie pliku jest anulowane.

## **Dzielenie plików [Podział pliku]**

Duże pliki lub pliki z długimi czasami nagrań mogą być podzielone, aby łatwiej nimi zarządzać i je edytować.

#### **Tylko modele VN-733PC i VN-732PC**

#### **UWAGA**

Można dzielić tylko pliki w formacie MP3 nagrane na dyktafon.

- **1 Odtwórz plik do podzielenia i zatrzymaj odtwarzanie przy żądanym punkcie podziału.**
- **2 Z menu [Plik] wybierz opcję [Podział pliku].**

#### **3 Naciśnij przycisk +, aby wybrać opcję [Start].**

### **4 Naciśnij przycisk** `**OK.**

**•** Na wyświetlaczu pojawia się komunikat [**Dzielenie!**] i rozpoczyna się proces podziału. Gdy proces zostanie zakończony, wyświetli się komunikat [**Podział pliku zakończony**].

#### **WSKAZÓWKA**

**•** Po podzieleniu pliku pierwszej połowie pliku jest nadawana nazwa "**Nazwa pliku\_1**", a drugiej "**Nazwa pliku\_2**".

#### **UWAGA**

- Nie można dzielić plików, gdy jest ich ponad 199 w folderze.
- Nie można podzielić zablokowanych plików.
- Może również nie być możliwe dzielenie plików w formacie MP3 o wyjątkowo krótkich czasach nagrań.
- Aby zopobiec ryzyku zniszczenia danych, nie wolno wyjmować baterii podczas dzielenia pliku.

## **Wyświetlanie informacji o pliku [Właściwości]**

Z poziomu menu ekranu można wyświetlić informacie o pliku.

### **1 Naciśnij przycisk +/–, aby przełączyć ekran.**

**•** Wyświetlane są informacje o następujących pozycjach: [**Nazwa**], [**Data**], [**Rozmiar**] i [**Bitrate**].

## 37 PL

## **Menu nagrywania [Nagrywanie]**

## **Ustawianie czułości nagrywania [Poziom nagr.]**

Można zmienić poziom nagrywania (czułość), zgodnie z potrzebami związanymi z zastosowaniem nagrania.

#### [**Wysoka**]:

Odpowiednia do nagrywania wykładów, dużych konferencji i do innych zastosowań, gdy występują oddalone i ciche źródła dźwięku. [**Niska**]:

Odpowiednia do nagrywania dyktowania.

#### **WSKAZÓWKA**

**•** Aby wyraźnie nagrać głos z głośnika, ustaw parametr [**Poziom nagr.**] na wartość [**Niska**] i umieść wbudowany mikrofon dyktafonu w pobliżu ust mówiącego (w odległości od 5 do10 cm).

## **Ustawianie trybu nagrywania [Tryb nagr.]**

Można ustalić jako priorytet jakość dźwięku lub czas nagrania. Wybierz tryb nagrywania, który najlepiej odpowiada zastosowaniu nagrania.

[**MP3 192 kb/s**] **\*1** [**MP3 128 kb/s**] **\*1** [**WMA 64 kb/s**] **\*2** [**WMA 32 kb/s mono**] **\*3** [**WMA 5 kb/s mono**] **\*3**

- **\*1** Tylko modele VN-733PC i VN-732PC
- **\*2** Tylko model VN-731PC
- **\*3** Nagrywanie w trybie mono

#### **WSKAZÓWKA**

- Jakość dźwięku poprawia się przy wzroście częstotliwości zapisu.
- Ustawienie większej częstotliwości zapisu zwiększa rozmiar pliku. Sprawdź, czy jest wystarczająca ilość pamięci na nagranie.
- Aby wyraźnie nagrać konferencje i prezentacje, zaleca się ustawienie parametru [**Tryb nagr.**] na wartość [**MP3 128 kb/s**] **\*** lub większą.
	- **\*** Dla modelu VN-731PC należy ustawić wartość [**WMA 64 kb/s**].

#### **UWAGA**

**•** Gdy tryb [**Tryb nagr.**] jest ustawiony na stereo, nagrywanie przez podłączony zewnętrzny mikrofon monofoniczny odbywa się tylko w kanale lewym.

## **Menu nagrywania [Nagrywanie]**

## **Redukowanie szumów podczas nagrywania [Filtr Low Cut]**

Funkcja redukcji szumów umożliwia nagrywanie ze zmniejszonym szumem klimatyzacji lub innego sprzętu, takiego jak projektory.

#### [**Włącz**]:

Włącza filtr niskich częstotliwości. [**Wyłącz**]:

Wyłącza filtr niskich częstotliwości.

## **Aktywowana głosem funkcja nagrywania [VCVA]**

Funkcja nagrywania aktywowana głosem (VCVA) automatycznie rozpoczyna nagrywanie, gdy dyktafon wykryje dźwięk głośniejszy od ustawionego poziomu głośności. Gdy głośność dźwięku spada, nagrywanie automatycznie się zatrzymuje. Użyj tej funkcji, aby automatycznie omijać niepotrzebne fragmenty ciszy podczas nagrywania (takie jak długie chwile ciszy podczas konferencji) i oszczędzać pamięć.

#### [**Włącz**]:

Włącza funkcję VCVA. Można ustawić poziom aktywacji głosem stosowany dla funkcii VCVA.

#### [**Wyłącz**]:

Wyłącza VCVA. Odtwarza standardowe nagranie.

#### **Regulacja poziomu aktywacji głosem w celu nagrywania**

#### **1 Naciśnij przycisk REC (**s**), aby rozpocząć nagrywanie.**

- Nagrywanie zatrzymuje się automatycznie po około 1 sekundzie po ściszeniu dźwięku poniżej ustawionego poziomu czułości. Na wyświetlaczu pojawi się komunikat [**Standby**]. Wskaźnik LED zaświeci się, gdy zostanie włączone nagrywanie i bedzie migać, gdy nagrywanie zostanie przerwane.
- **2 Naciśnij przycisk <b>DD** lub  $\blacktriangleleft$ , **aby dostosować poziom aktywacji głosem.**

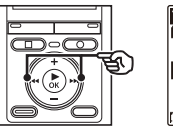

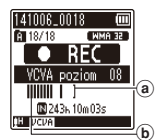

- a Poziom aktywacji głosem (przesuwa się w lewo/prawo, zgodnie z ustawionym poziomem)
- b Wskaźnik poziomu nagrania (zmienia się zgodnie z poziomem głośności nagrania)
- Można ustawić wartość pomiędzy [**01**] i [**15**].

#### **WSKAZÓWKA**

- Im większa wartość zostanie ustawiona, tym większa będzie czułość funkcji aktywacji głosem VCVA, umożliwiająca rozpoczęcie nagrywania przy cichszym dźwięku.
- Ustaw poziom aktywacji głosem VCVA, aby dopasować warunki nagrywania (i zminimalizować wpływ hałasu w tle).
- Aby uniknąć błędów nagrywania, zaleca się przed ustawieniem poziomu aktywacji głosem wykonanie nagrania testowego.

#### **UWAGA**

- Gdy jest używana funkcja [**VCVA**], poniższa funkcja jest niedostępna:
	- [**Nagr.scene**] (☞ str. 23)
	- [**Nagr. V-Sync.**]

## **Funkcja nagrywania z synchronizacją głosu [Nagr. V-Sync.]**

Nagrywanie z synchronizacją głosu to funkcja, która automatycznie rozpoczyna nagrywanie, gdy rejestrator wykryje dźwięk głośniejszy od ustawionego poziomu synchronizacji głosu (poziomu wykrywania). Gdy poziom dźwięku spada, nagrywanie automatycznie się zatrzymuje. Podczas kopiowania muzyki z innego urządzenia podłączonego do dyktafonu użyj funkcji synchronizacji głosowej nagrywania, aby wykrywać przerwy z ciszą pomiędzy utworami muzycznymi i zapisywać każdy utwór jako osobny plik.

#### **Tylko modele VN-733PC i VN-732PC**

[**1 sekunda**], [**2 sekundy**], [**3 sekundy**], [**5 sekund**]:

Ustawia czas wykrywania. Dyktafon przechodzi w stan wstrzymania, gdy wejście (poziom nagrywania) jest poniżej ustawionej wartości dla co najmniej jednego ustawionego czasu wykrywania.

#### [**Wyłącz**]:

Nagrywanie jest wykonywane w normalny sposób.

## **Menu nagrywania [Nagrywanie]**

**Regulacja poziomu synchronizacji głosu w celu nagrywania**

**1 Naciśnij przycisk REC (** s**), aby przygotować się do nagrywania.**

**2 Naciśnij przycisk <b>DD** lub  $\blacktriangleleft$ , **aby ustawić poziom synchronizacji głosu.**

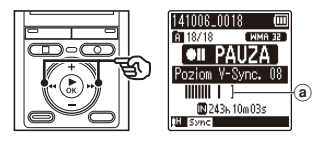

- a Poziom synchronizacji głosu (przesuwaj w lewo/prawo, aby ustawić odpowiedni poziom)
- Poziom synchronizacji głosu można ustawić na wartość z zakresu od [**01**] do [**15**].
- Im większa wartość zostanie ustawiona, tym większa będzie czułość funkcji aktywacji, umożliwiająca rozpoczęcie nagrywania przy cichszym dźwięku.
- 

#### **3 Ponownie naciśnij przycisk REC (** s**).**

- Na wyświetlaczu pojawi się migający komunikat [**Standby**] oraz będzie migał wskaźnik LED.
- Nagrywanie rozpocznie się automatycznie, gdy poziom wejściowy będzie wyższy niż poziom synchronizacji głosu.

#### **WSKAZÓWKA**

- Gdy poziom wejściowy spadnie poniżej poziomu synchronizacji głosu na ustawiony czas wykrywania, dyktafon automatycznie zakończy nagrywanie i wróci do trybu wstrzymania. Za każdym razem gdy dyktafon przechodzi w stan wstrzymania, zamykany jest bieżący plik. Po ponownym wykryciu dźwięku nagrywanie jest kontynuowane w nowym pliku.
- Naciśnij przycisk **STOP** ( 4), aby zakończyć sesię synchronizacji głosu.

#### **UWAGA**

- Gdy jest używana funkcja [**Nagr. V-Sync.**], poniższa funkcja jest niedostępna :
	- [**Nagr.scene**] (☞ str. 23)
	- [**VCVA**] (☞ str. 39)

4

## **Menu odtwarzania [Odtwarzanie]**

 **Redukowanie szumu podczas odtwarzania [Kas. szumów]**

Użyj funkcji [**Kas. szumów**], aby zredukować szumy, gdy nagrany głos jest trudny do zrozumienia.

### **Tylko model VN-733PC**

#### [**Wysoka**][**Niska**]:

Zmniejsza szumy otoczenia, tworząc wyższy poziom jakości dźwięku.

[**Wyłącz**]:

Funkcja redukcji szumów jest wyłączona.

## **Ustawianie niskiej głośności fragmentów podczas odtwarzania [Balans głosu]**

Funkcja [**Balans głosu**] ustawia większą głośność cichym fragmentom nagranych plików dźwiękowych.

Używa się jej, aby poprawić głośność fragmentów konwersacji i innych nagranych plików dźwiękowych, aby stały się głośniejsze i wyraźniejsze.

## **Tylko model VN-733PC**

#### [**Włącz**]:

Zwiększa głośność cichych fragmentów w plikach dźwiękowych podczas ich odtwarzania.

#### [**Wyłącz**]:

Funkcja balansu głosu jest zablokowana.

#### **UWAGA**

**•** Należy pamiętać, że używanie funkcji [**Balans głosu**] spowoduje dużo szybsze rozładowanie baterii.

### **Eksponowanie głosu [Filtr głosu]**

Podczas normalnego odtwarzania lub szybkiego przewijania do przodu i do tyłu, funkcja wzmacniania głosu filtruje zakres tonów o wysokich i niskich częstotliwściach oraz eksponuje głosy, które stają się lepiej słyszalne.

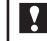

#### **Tylko model VN-732PC**

#### [**Włącz**]:

Włacza funkcie filtrowania głosu. [**Wyłącz**]:

Wyłącza funkcję filtrowania głosu.

#### **UWAGA**

**•** Należy pamiętać, że używanie funkcji [**Filtr głosu**] spowoduje dużo szybsze rozładowanie baterii.

## **Wybieranie trybów odtwarzania [Tryb odtw.]**

Dla różnych warunków słuchania jest dostępnych kilka trybów odtwarzania.

#### **1 Naciśnij przycisk +/–, a następnie wybierz opcję [Zakres odtw.] lub [Powtarzanie].**

#### [**Zakres odtw.**]:

Umożliwia określenie zakresu plików do odtworzenia.

#### [**Powtarzanie**]:

Wielokrotnie odtwarza pliki z ustalonego zakresu.

#### **2 Naciśnij przycisk +/–, aby wybrać ustawienie.**

#### **Gdy jest wybrana opcja [Zakres odtw.]:** [**Plik**]:

Zatrzymuje odtwarzanie po odtworzeniu bieżącego pliku.

#### [**Folder**]:

Odtwarza kolejno wszystkie pliki w folderze, zatrzymując odtwarzanie po ostatnim pliku.

#### **Jeśli zostanie wybrana opcja [Powtarzanie]:**

#### [**Włącz**]:

Powtarza odtwarzanie plików z ustalonego zakresu odtwarzania.

#### [**Wyłącz**]:

Anuluje powtarzanie odtwarzania.

#### **UWAGA**

- Gdy opcja [**Zakres odtw.**] jest ustawiona na [**Plik**], oznaczenie [**Koniec**] miga na wyświetlaczu przez 2 sekundy po odtworzeniu ostatniego pliku z folderu, następnie odtwarzanie zatrzymuje się na pozycji początkowej ostatniego pliku.
- Gdy opcja [**Zakres odtw.**] jest ustawiona na [**Folder**], oznaczenie [**Koniec**] miga na wyświetlaczu przez 2 sekundy po odtworzeniu ostatniego pliku z folderu, następnie odtwarzanie zatrzymuje się na pozycji początkowej ostatniego pliku.

## **Ustawianie pomijania fragmentu [Przeskok]**

Funkcja [**Przeskok**] powoduje przeskoczenie w pliku podczas jego odtwarzania o ustaloną wielkość w przód (przeskok do przodu) lub w tył (przeskok do tyłu). Funkcja jest przydatna przy szybkim przechodzeniu do pozycji odtwarzania lub powtarzania krótkiego fragmentu.

#### **Gdy zostanie wybrana opcja [Tryb norm.]**

**1 Naciśnij przycisk +/–, aby wybrać opcję [Przeskok przód] lub [Przeskok tył].**

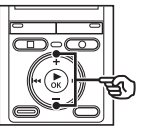

Przeskok İΜ Przeskok przód Przeskok tvł  $-1$   $-1$   $-1$ 

#### [**Przeskok przód**]:

Uruchamia odtwarzanie po przejściu do pozycji odtwarzania w przód o ustaloną wielkość.

#### [**Przeskok tył**]:

Uruchamia odtwarzanie po przejściu do pozycji odtwarzania wstecz o ustaloną wielkość.

#### **2 Naciśnij przycisk +/–, aby wybrać ustawienie.**

#### **Gdy jest wybrana opcja [Przeskok przód]:**

[**Przeskok plik**], [**Przeskok 10 s**], [**Przeskok 30 s**], [**Przeskok 1 m**], [**Przeskok 5 m**], [**Przeskok 10 m**]

#### **Gdy jest wybrana opcja [Przeskok tył]:**

[**Przeskok plik**], [**Przeskok 1 s**] do [**Przeskok 3 s**], [**Przeskok 5 s**], [**Przeskok 10 s**], [**Przeskok 30 s**], [**Przeskok 1 m**], [**Przeskok 5 m**]

**Gdy zostanie wybrana opcja [Tryb prosty]**

**1 Naciśnij przycisk +/– i wybierz opcję [Przeskok plik], [** $\leq$  **5s** 10 s  $\geq$  1 lub **[** $\blacktriangleleft$  45 m 10 m  $\blacktriangleright$   $\blacktriangleright$ ].

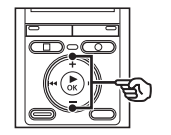

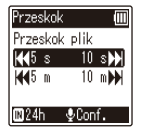

#### [**Przeskok plik**]:

Przeskok w jednostkach plików.

[0**5s 10 s** 9]:

Naciśnięcie przycisku **E** powoduje cofniecie o 5 s; naciśnięcie przycisku 9 powoduje szybkie przesunięcie w przód o 10 s i rozpoczęcie odtwarzania.

#### [0**5 m 10 m** 9]:

Naciśnięcie przycisku  $\blacktriangleleft$  powoduje cofnięcie o 5 min; naciśnięcie przycisku **>>I** powoduje szybkie przewinięcie do przodu o 10 min i uruchomienie odtwarzania.

#### **UWAGA**

**•** Operacje przewijania z przeskakwaniem w przód i wstecz nad miejscami, które zawierają znak indeksu/znak tymczasowy lub pozycję początkową pliku, spowodują zatrzymanie przy znaku lub pozycji początkowej.

**Przewijanie z pomijaniem do przodu/ do tyłu**

**1 Naciśnij przycisk** `**OK, aby rozpocząć odtwarzanie.**

#### **2 Naciśnij przycisk <b>DD** lub  $\blacktriangleleft$ **podczas odtwarzania.**

**•** Odtwarzanie rozpocznie się po przeskoczeniu w przód lub w tył o zadaną wielkość.

## **Menu wyświetlacza LCD/dźwięku [LCD/Dzwięki]**

## **Dostosowywanie kontrastu [Kontrast]**

Można ustawić 12 różnych poziomów kontrastu wyświetlacza.

**•** Można ustawić wartość pomiędzy [**01**] a [**12**].

### **Ustawianie wskaźnika LED [LED]**

Można ustawić wskaźnik LED tak, aby nie świecił.

#### [**Włącz**]:

Wskaźnik LED jest włączony.

#### [**Wyłącz**]:

Wskaźnik LED pozostaje wyłączony.

**Włączanie/wyłączanie sygnału dźwiękowego [Sygnał]**

Dyktafon wydaje dźwięki, gdy są naciskane przyciski, lub w przypadku ostrzegania przed błędną operacją. Można określić, czy dyktafon ma wydawać takie dźwięki.

[**Włącz**]: Włącza dźwięki. [**Wyłącz**]: Wyłącza dźwięki.

## **Zmiana języka wyświetlania [Język (Lang)]**

Można wybrać język używany na wyświetlaczu dyktafonu.

**•** [**Čeština**], [**Dansk**], [**Deutsch**], [**English**], [**Español**], [**Français**], [**Italiano**], [**Nederlands**], [**Polski**], [**Русский**], [**Svenska**], [簡体中⽂], [繁體中⽂].

#### **WSKAZÓWKA**

**•** Wybór języków zależy od tego, gdzie został kupiony dyktafon.

4

## **Menu urządzenia [Urządzenie]**

## **Wybieranie nośnika do zapisu [Wybór pamięci]**

Jeśli w dyktafonie znajduje się karta microSD, można określić, czy nagrywanie ma się odbywać do pamięci wewnętrznej czy na kartę microSD (☞ str. 11).

#### **Tylko modele VN-733PC i VN-732PC**

[**Pamięć wewn.**]: Nagrywa do pamięci wewnętrznej

dyktafonu.

#### [**Karta microSD**]:

Nagrywa na kartę microSD.

## **Ustawianie daty i godziny [Czas i data]**

Ustaw datę i godzinę, aby ułatwić zarządzanie nagranymi plikami.

#### **1** Naciśnij przycisk **DD** lub 0**, aby wybrać pozycję do ustawienia.**

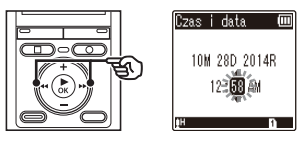

**2 Naciśnij przycisk +/–, aby zmienić wartość.** 

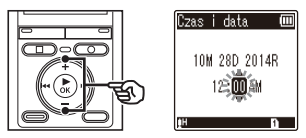

- W celu zmiany ustawienia innej pozycji naciśnii przycisk **>>** lub 0, aby przesunąć migający kursor, a następnie naciśnij przycisk **+** lub **–**, aby zmienić wartość.
- **3 Naciśnij przycisk** `**OK, aby zakończyć ustawianie.**

#### **WSKAZÓWKA**

- Podczas ustawiania godziny i minuty za każdym razem, gdy naciśniesz przycisk **FOLDER**/**INDEX**, format wyświetlania czasu zmieni się z 12- na 24-godzinny i odwrotnie.
- **Przykład: 10:38 PM**

**10:38 PM (format domyślny)**

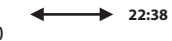

**•** Podczas ustawiania roku, miesiąca lub dnia, za każdym razem gdy naciśniesz przycisk **FOLDER**/**INDEX**, zmieni kolejność wyświetlania używana do dat.

#### **Przykład: 24 marca 2014**

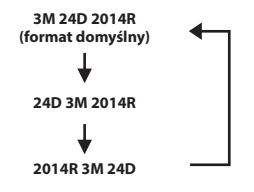

4

#### **UWAGA**

- Nawet gdy dyktafon nie jest używany przez długi czas, gdy bateria się wyczerpie, należy ponownie wprowadzić datę i godzinę.
- Po wymianie baterii ustawiona godzina automatycznie miga.

## **Wybór trybu [Wybór trybu]**

W tym dyktafonie można wybrać tryb normalny lub tryb uproszczony, w którym są dostępne często używane funkcje. W trybie uproszczonym wyświetlany tekst jest większy i lepiej widoczny.

#### [**Tryb norm.**]:

Standardowy tryb, w którym są dostępne wszystkie funkcje.

#### [**Tryb prosty**]:

W tym trybie są wyświetlane tylko najczęściej używane funkcje. Wyświetlany tekst jest większy i lepiej widoczny.

## **Ustawianie połączenia USB [Ustawienia USB]**

Ustawienie [**PC**] służy do połączenia dyktafonu z komputerem i przesyłania plików; opcja [**AC Adapter**] umożliwia doładowanie dyktafonu przy użyciu połączenia USB (opcja dla modelu A514).

### **Tylko model VN-733PC**

#### [**PC**]:

Wybierz podłączenie dyktafonu do PC. Dyktafon zostanie podłączony jako urządzenie pamięci masowej.

#### [**AC Adapter**]:

Wybierz tę opcję, aby doładować dyktafon za pomocą komputera lub zasilacza sieciowego.

#### [**Opcja**]:

Wybierz, aby potwierdzić metodę połączenia przy każdym podłączeniu do portu USB.

#### **WSKAZÓWKA**

- Jeśli dyktafon nie zostanie rozpoznany przez komputer jako urządzenie pamięci zewnętrznej, wybierz dla opcji [**Ustawienia USB**] wartość [**PC**].
- Jeśli opcja [**Ustawienia USB**] będzie miała wartość [**AC Adapter**], dyktafon nie zostanie rozpoznany po podłączeniu do komputera.

#### **UWAGA**

**•** Po zatrzymaniu dyktafonu usuń kabel USB.

## **Przywracanie domyślnych ustawień [Reset ustawień]**

#### Funkcja [**Reset ustawień**] przywraca

początkowe parametry wszystkim funkcjom dyktafonu (ustawienia fabryczne). Ustawienia czasu i liczba plików pozostaną bez zmian.

**1 Naciśnij przycisk +, aby wybrać opcję [Start].**

#### **Nagrywanie:**

 Poziom nagr.: Wysoka Tryb nagr.: MP3 128 kb/s**\*1** WMA 64 kb/s**\*4** Filtr Low Cut: Wyłącz VCVA: Wyłącz Nagr. V-Sync.**\*1**: Wyłącz Nagr.scene: Wyłącz

#### **Odtwarzanie:**

 Kas. szumów**\*2**: Wyłącz Balans głosu**\*2**: Wyłącz Filtr głosu**\*3**: Wyłącz Tryb odtw.: .<br>Zakres odtw · Plik Powtarzanie: Wyłącz Przeskok:

 Przeskok przód: Przeskok plik Przeskok tył: Przeskok plik

#### **LCD/Dzwięki:**

 Kontrast: Poziom 06 LED: Włącz Sygnał: Włącz Język (Lang): English

#### **Urządzenie:**

 Wybór pamięci**\*1**: Pamięć wewn. Wybór trybu: Tryb norm. Ustawienia USB**\*2**: PC

**\*1** Tylko modele VN-733PC i VN-732PC

- **\*2** Tylko model VN-733PC **\*3** Tylko model VN-732PC
- 
- **\*4** Tylko model VN-731PC

## **Formatowanie nośnika danych [Formatowanie]**

Formatowanie nośnika danych skasuje wszystkie istniejące pliki zapisane na nim. Należy pamiętać o skopiowaniu ważnych plików na komputer przed przeprowadzeniem formatowania. W przypadku urządzenia VN-731PC przejdź do kroku 3.

#### **1 Naciśnij przycisk +/–, aby wybrać nośnik do sformatowania.**

[**Pamięć wewn.**]: Formatowanie pamięci wewnętrznej.

[**Karta microSD**] **\*** :

Formatowanie karty microSD. \* Tylko modele VN-733PC i VN-732PC

- **2 Naciśnij przycisk** `**OK.**
- **3 Naciśnij przycisk +, aby wybrać opcję [Start], a następnie naciśnij przycisk** `**OK.**
- **4 Naciśnij ponownie przycisk +, aby wybrać opcję [Start], a następnie naciśnij przycisk** `**OK.**
	- Pojawi się kommunikat [**Formatowanie!**] i rozpocznie się formatowanie.
	- Po zakończeniu procesu pojawia się komunikat [**Formatowanie zakończone**].

#### **WSKAZÓWKA**

**•** Aby przywrócić wszystkim ustawieniom dyktafonu ich wartości domyślne, zastosuj operację [**Reset ustawień**] (☞ str. 47).

#### **UWAGA**

- Nie wolno formatować dyktafonu z poziomu komputera.
- Formatowanie kasuje wszystkie istniejące dane, w tym zablokowane pliki oraz pliki z atrybutem "tylko do odczytu".
- Przed wykonaniem formatowania wymień baterię, aby mieć pewność, że nie wyczerpie się przed zakończeniem procesu. Proces formatowania może potrwać ponad 10 sekund. Aby zapobiec zniszczeniu danych, nie należy próbować wykonywać żadnej z poniższych czynności przed zakończeniem procesu formatowania:
	- 1 Wyjmowanie baterii
	- 2 Wyjmowanie karty microSD (jeśli jako nośnik nagrywania do zainicjowania została wybrana opcja [**Karta microSD**]) (tylko modele VN-733PC i VN-732PC).

#### **Tylko modele VN-733PC i VN-732PC:**

- Gdy w dyktafonie jest używana karta microSD, należy sprawdzić, czy jest wybrany ten nośnik danych, [**Pamięć wewn.**] lub [**Karta microSD**], z którego dane mają zostać skasowane (☞ str. 46).
- Nawet przy formatowaniu lub kasowaniu (☞ str. 32) są aktualizowane w pamięci wewnętrznej i/lub kartach microSD tylko informacje dotyczące zarządzania plikami, natomiast zapisane dane nie są usuwane całkowicie. Przy pozbywaniu się dyktafonu lub karty microSD należy się upewnić, że zostały zniszczone, sformatowane zarówno fragmenty ciszy, jak i nagrań, w całym obszarze dostępnym do nagrywania, lub wykonano inną tego typu operację w celu zabezpieczenia przed ujawnieniem danych osobistych.

## **Sprawdzanie informacji o nośniku do zapisu [Info o pamięci]**

Z poziomu ekranu menu można wyświetlić pojemność i pozostałą wielkość pamięci nośnika do zapisu.

#### **UWAGA**

**•** Niektóre obszary nośnika pamięci służą do zarządzania danymi, więc rzeczywista pojemność użytkowa nośnika jest nieznacznie mniejsza od wyświetlanej.

## **Sprawdzanie informacji o dyktafonie [Inf. System]**

Z poziomu ekranu menu można wyświetlić informacje o dyktafonie.

**•** Zostaną wyświetlone dane [**Model**], [**Wersja**] (wersja systemu) i [**Nr. seryjny**].

## **Używanie z komputerem PC**

Podłączenie dyktafonu do komputera umożliwia:

- Odtwarzanie treści do nauki języków w formatach WMA i MP3\* oraz plików muzycznych wczytanych do komputera, za pomocą programów Windows Media Player lub iTunes.
- Urządzenia można używać jako dyktafonu i odtwarzacza muzyki, a także jako zewnętrznego nośnika pamięci do zapisywania i odczytywania danych z komputera.
	- **\*** Tylko modele VN-733PC i VN-732PC

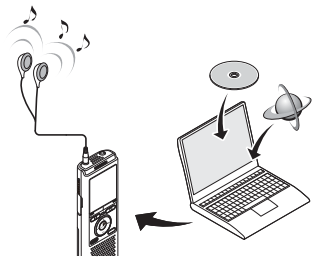

## **Środowisko robocze komputera PC**

#### **Windows**

#### **System operacyjny**

 Microsoft Windows XP/Vista/7/8 standardowa instalacja

#### **PC**

 Komputer z systemem operacyjnym Windows i co najmniej jednym portem USB

#### **Macintosh**

**System operacyjny** Mac OS X 10.5 do 10.9

standardowa instalacja

#### **PC**

 Komputer Apple Macintosh z co najmniej jednym dostępnym portem USB

### **UWAGA**

- Przedstawione wymagania dotyczą środowiska operacyjnego umożliwiającego korzystanie z połączenia USB w celu zapisywania w komputerze plików nagranych na dyktafon.
- Nawet jeśli wymagania dotyczące środowiska operacyjnego są spełnione, to takie przypadki jak aktualizacje wersji systemu operacyjnego, środowiska typu "multiboot", czy własne modyfikacje komputerów nie są objęte gwarancją działania.
- Podczas wysyłania lub pobierania pliku z dyktafonu, wskaźnik LED miga, gdy odbywa się transfer danych, nawet jeśli zniknie ekran komunikacji z komputerem. Nie wolno odłączać złącza USB przed zakończeniem przesyłania danych. Przy odłączaniu złącza USB należy przestrzegać procedury opisanej w ☞ str. 52. Dane mogą nie zostać przesłane prawidłowo, jeśli złącze zostanie odłączone przed zatrzymaniem napędu.
- Nie wolno formatować (inicjować) dyktafonu z poziomu komputera PC. Formatowanie wykonane z poziomu komputera będzie niepoprawne. Do formatowania użyj funkcji [**Formatowanie**] z menu dyktafonu (☞ str. 48).

5

## **Podłączanie dyktafonu do komputera**

- 
- **1 Uruchom komputer.**
- **2 Podłącz dyktafon do komputera za pomocą przenośnego kabla USB.**

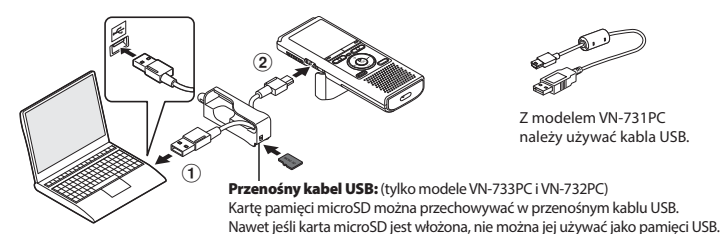

- 1 Podłącz kabel USB do portu USB w komputerze.
- 2 Upewnij się, że dyktafon jest w trybie zatrzymania, a następnie podłącz kabel USB.
- Gdy zostanie podłączone złącze USB, na ekranie dyktafonu pojawi się komunikat [**Tryb zdalny**].

#### **WSKAZÓWKA**

- Windows: Dyktafon jest rozpoznawany i wyświetlany w folderze [**Mój komputer**] wraz z nazwą modelu jako nazwą napędu. Jeśli w dyktafonie znajduje się karta microSD, może on być wykorzystywany jako dysk wymienny [**Dysk wymienny**].
- Macintosh: Dyktafon jest rozpoznawany i wyświetlany na pulpicie wraz z nazwą modelu jako nazwą napędu. Jeśli w dyktafonie jest umieszczona karta microSD, wyświetlana jest opcja [**Bez nazwy**].
- Aby uzyskać więcej informacji na temat portu USB w komputerze, skorzystaj z podręcznika użytkownika komputera.

#### **UWAGA**

- Dyktafon musi być w trybie zatrzymania (HOLD).
- Wtyczkę USB należy wsunąć do końca. Urządzenie może nie działać normalnie, jeśli podłączenie nie będzie prawidłowe.
- Przy podłączaniu dyktafonu za pośrednictwem koncentratora USB może on pracować niestabilnie. Jeśli dyktafon działa niestabilnie, nie należy go podłączać do koncentratora USB.
- Używaj tylko kompatybilnego kabla USB firmy Olympus. Urządzenie może nie działać, jeśli zostanie użyty kabel innego producenta. Do dyktafonu używaj tylko kabla przedłużacza USB firmy Olympus. Nigdy nie używaj dyktafonu z produktami innego producenta.

51 PL

## **Podłączanie do/odłączanie od komputera**

## **Odłączanie dyktafonu od komputera**

#### **Windows**

**1 Na pasku zadań w dolnym prawym rogu ekranu, kliknij [ ] i wybierz opcję [Usuń bezpiecznie urządzenie pamięci masowej USB].**

Safely remove LISB Mass Storage Device - Drives(E)

- Litera używana do identyfikacji napędu zależy od komputera.
- Po wyświetleniu okna z informacją, że wyjęcie urządzenia jest bezpieczne, zamknij to okno.
- **2 Sprawdź, przed odłączeniem dyktafonu od komputera, czy wskaźnik LED dyktafonu się nie świeci.**

#### **Macintosh**

**1 Przeciągnij i upuść ikonę dysku wymiennego oznaczającą dyktafon na ikonę kosza znajdującą się na pulpicie.** 

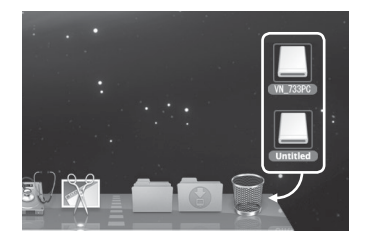

**2 Sprawdź, przed odłączeniem dyktafonu od komputera, czy wskaźnik LED dyktafonu się nie świeci.** 

#### **UWAGA**

- Aby zapobiec zniszczeniu danych, nie należy odłączać dyktafonu od portu USB, gdy wskaźnik LED miga.
- W środowisku operacyjnym Mac nie można odtwarzać plików w formacie WAV.

W komputerze jest wyświetlanych pięć plików dyktafonu: [**FOLDER\_A**], [**FOLDER\_B**], [**FOLDER\_C**], [**FOLDER\_D**] i [**FOLDER\_E**]. Pliki z nagraniami zapisane na dyktafonie można skopiować do innego folderu w komputerze.

#### **Windows**

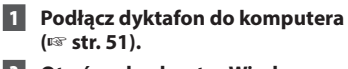

- **2 Otwórz eksplorator Windows. •** Dyktafon jest rozpoznawany i wyświetlany w folderze [**Mój komputer**] wraz z nazwą modelu jako nazwą napędu.
- **3 Kliknij folder oznaczony nazwą modelu dyktafonu.**
- **4 Skopiuj wybrane dane do komputera.**
- **5 Odłącz dyktafon od komputera (**☞ **str. 52).**

#### **Macintosh**

#### **1 Podłącz dyktafon do komputera (**☞ **str. 51).**

- Gdy dyktafon jest podłączony do systemu operacyjnego Macintosh, jest rozpoznawany i wyświetlany na pulpicie wraz z nazwą modelu jako nazwą napędu.
- **2 Dwukrotnie kliknij ikonę dysku wymiennego oznaczoną nazwą modelu dyktafonu.**
- **3 Skopiuj wybrane dane do komputera.**
- **4 Odłącz dyktafon od komputera (**☞ **str. 52).**

#### 4 **Nazwa napędu dyktafonu i nazwy folderów w komputerze**

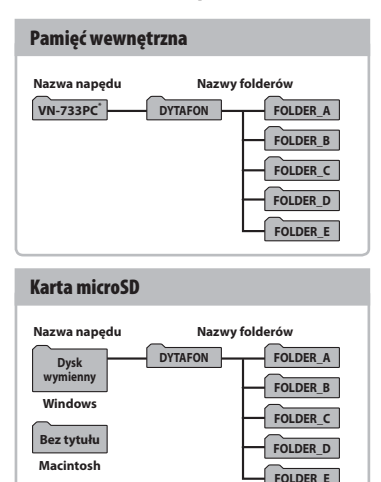

**\*** Nazwa napędu rozpoznawana/wyświetlana przez dyktafon.

#### **UWAGA**

- Aby zapobiec zniszczeniu danych, nie należy odłączać dyktafonu od portu USB, gdy wskaźnik LED miga.
- Pliki w formacie WMA nie mogą być odtwarzane w standardowym systemie operacyjnym Macintosh.

## **Inne informacje**

## **Lista komunikatów alarmowych**

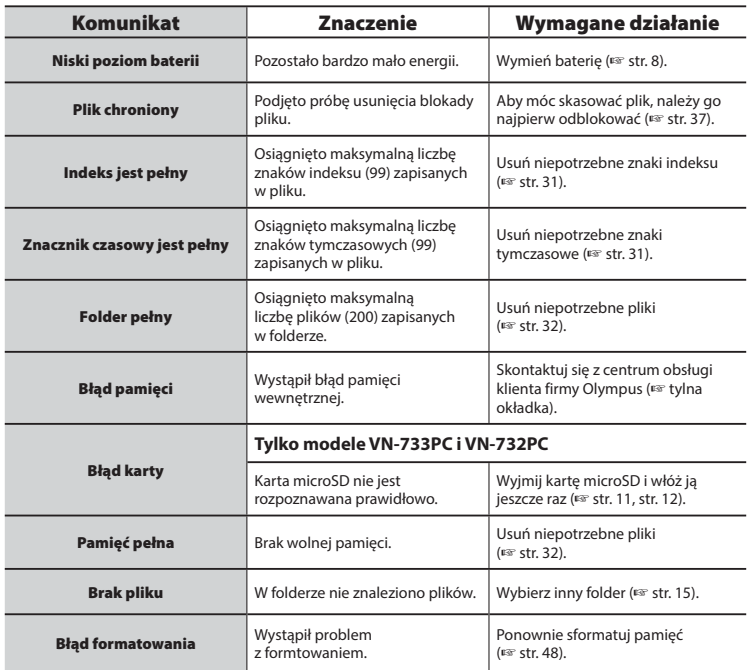

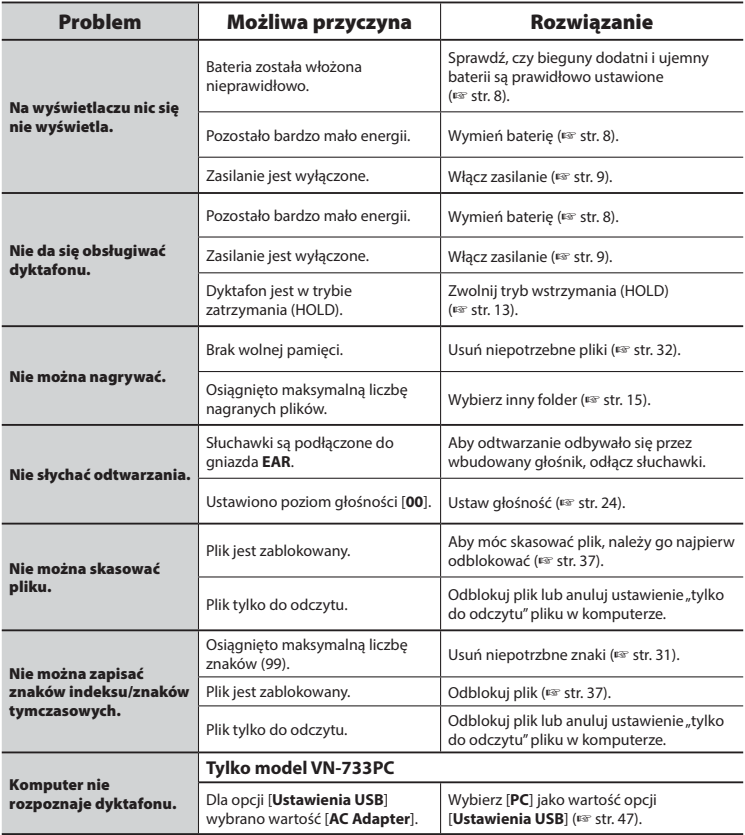

Akcesoria do dyktafonów Olympus można kupić bezpośrednio w sklepie internetowym na stronie firmy Olympus.

Dostępność akcesoriów różni się w zależności od kraju.

#### **Mikrofon stereofoniczny: ME51SW**

Mikrofon stereofoniczny o dużej średnicy umożliwia nagrywanie stereofoniczne z wysoką czułością.

#### **Kompaktowy mikrofon zoom (jednokierunkowy): ME34**

Dostarczany ze zintegrowanym statywem idealnym do ustawienia na stole podczas nagrywania zdarzeń z pewnej odległości, takich jak konferencje czy wykłady.

#### **Mikrofon powierzchniowy ME33**

Mikrofon do nagrywania konferencji, umożliwiający podłączenie do trzech urządzeń do kanału lewego i do trzech do kanału prawego.

Kaskadowe połączenie umożliwia przedłużenie do 12 metrów połączeń kanału lewego/prawego, aby nagrywać dźwięk z szerszego zasięgu.

#### **Mikrofon monofoniczny (jednokierunkowy): ME52W**

Przeznaczony do nagrywania dźwięków z pewnej odległości, przy minimalnym wpływie szumów z otoczenia.

#### **Mikrofon mocowany do ubrania (dookólny): ME15**

Mały, dyskretny mikrofon mocowany do ubrania.

#### **Mikrofon do odbierania telefonu: TP8**

Mikrofon słuchawkowy, który można nosić w uchu podczas rozmów telefonicznych. Wyraźnie odbiera głosy podczas rozmów telefonicznych.

#### **Zasilacz sieciowy A514 podłączany do portu USB**

Zasilacz sieciowy podłączany do portu USB, zapewniający na wyjściu napięcie 5 V prądu stałego. (100-240 V AC, 50/60 Hz)

#### **Przewód służący do podłączania: KA333**

Rezystancyjny przewód połączeniowy z wtyczkami stereo mini (średnica 3,5 mm) na obu końcach. Używany podczas nagrywania do łączenia gniazda wyjścia słuchawek z wejściem mikrofonu. Dostarczany z przejściówkami (PA331/PA231) do wtyczek mono mini (średnica 3,5 mm) lub mono mini mini (średnica 2,5 mm).

6

## **Informacje o prawach autorskich i znakach handlowych**

- Informacje w tym dokumencie mogą ulec zmianie bez uprzedzenia. Aby uzyskać najnowsze informacje dotyczące nazw produktów i numerów modeli, należy skontaktować się z centrum pomocy technicznej firmy Olympus.
- Zawarte w instrukcji ilustracje przedstawiające ekran i dyktafon mogą odbiegać wyglądem od rzeczywistego produktu. Choć podjęto wszelkie środki w celu zapewnienia dokładności informacji w tym podręczniku, od czasu do czasu mogą pojawi się błędy. Wszelkie pytania i wątpliwości dotyczące informacji, ewentualnych błędów lub braków należy kierować do centrum pomocy technicznej firmy Olympus.
- Firmy Olympus Corporation i Olympus Imaging Corp są posiadaczami praw autorskich do tego podręcznika. Prawo autorskie zabrania nieupoważnionego powielania niniejszego podręcznika lub rozpowszechniania jego kopii.
- Firma Olympus nie ponosi żadnej odpowiedzialności za szkody, utratę dochodów lub roszczenia stron trzecich, wynikające z niewłaściwego użytkowania produktu.

#### **Znaki towarowe i zastrzeżone znaki towarowe**

- IBM i PC/AT są znakami towarowymi lub zastrzeżonymi znakami towarowymi firmy International Business Machines Corporation.
- Microsoft, Windows i Windows Media są zastrzeżonymi znakami towarowymi firmy Microsoft Corporation.
- microSD i microSDHC są znakami handlowymi stowarzyszenia SD Card Association.
- Macintosh i iTunes są znakami towarowymi firmy Apple Inc.
- Technologia kodowania dźwięku MP3 została użyta na mocy licencji Instytutu Fraunhofera IIS i firmy Thomson.
- Technologia detekcji szumów została użyta na mocy licencji firmy NEC Corporation.

Wszystkie pozostałe nazwy produktów i marek wymienione w tej instrukcji są znakami towarowymi lub zastrzeżonymi znakami towarowymi odpowiednich podmiotów.

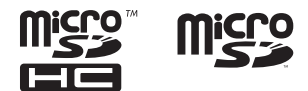

**Przed rozpoczęciem użytkowania dyktafonu należy przeczytać ten podręcznik, aby zapewnić jego prawidłowe i bezpieczne działanie. Po przeczytaniu podręcznika należy przechowywać go w dostępnym miejscu, aby w razie potrzeby móc po niego sięgnąć.** 

### **Ważne uwagi dotyczące bezpieczeństwa**

- Ważne uwagi dotyczące bezpieczeństwa zawarte w niniejszej instrukcji są oznaczone poniższymi symbolami i etykietami. Należy zawsze przestrzegać poniższych środków ostrożności, aby uniknąć zranienia siebie lub innych oraz uszkodzenia mienia.
- Znaczenie każdego rodzaju środka ostrożności jest podane poniżej.

## f **Niebezpieczeństwo**

**Środki ostrożności dotyczące bezpośredniego zagrożenia, które może skutkować śmiercią lub poważnymi obrażeniami, jeśli urządzenie jest obsługiwane nieprawidłowo.**

## f **Ostrzeżenie**

**Środki ostrożności dotyczące sytuacji, które potencjalnie mogą stanowić zagrożenie skutkujące śmiercią lub poważnymi obrażeniami, jeśli urządzenie jest obsługiwane nieprawidłowo.**

## f **Przestroga**

**Środki ostrożności dotyczące sytuacji, które potencjalnie mogą stanowić zagrożenie obrażeniami lub potencjalnym uszkodzeniem mienia, jeśli urządzenie jest obsługiwane nieprawidłowo.**

### **Środki ostrożności dotyczące dyktafonu**

## f **Ostrzeżenie**

 s **Nie należy używać dyktafonu w środowisku, w którym mogą znajdować się gazy palne lub wybuchowe.** 

Grozi to pożarem lub wybuchem.

 s **Nie należy rozmontowywać, naprawiać ani modyfikować dyktafonu.**

Może to spowodować porażenie prądem elektrycznym lub zranienie.

 s **Nie należy korzystać z urządzenia w trakcie prowadzenia pojazdów (takich jak rower, motocykl czy samochód).**

Może to być przyczyną wypadków drogowych.

 s **Nie należy zostawiać dyktafonu w miejscach dostępnych dla dzieci.**

Należy zwrócić uwagę, aby podczas korzystania z dyktafonu w obecności dzieci nie pozostawiać go bez nadzoru. Dzieci nie są w stanie zrozumieć środków bezpieczeństwa, jakie należy zachować przy korzystaniu z dyktafonu, i są narażone na ryzyko wypadków, takich jak:

- Uduszenie spowodowane przypadkowym owinięciem szyi przewodem słuchawek.
- Porażenie prądem lub zranienie wynikające z niewłaściwej obsługi.
- s **Należy używać jedynie kart pamięci microSD/microSDHC. Nie należy wkładać do dyktafonu innych typów kart.**

Jeśli przypadkowo umieści się w dyktafonie kartę innego typu, nie należy wyciagać jej na siłę. Należy skontaktować się z punktem zakupu lub z punktem serwisowym Olympus w celu wykonania naprawy.

6

- s **Jeśli dyktafon wpadnie do wody lub jeśli woda, metal lub substancja łatwopalna dostanie się do wnętrza, należy:** 
	- 1 Natychmiast wyjąć baterię.
	- 2 Skontaktować się z punktem zakupu lub z punktem serwisowym Olympus w celu wykonania naprawy. Kontynuowanie użytkowania może spowodować pożar lub porażenie prądem.
- s **Nie należy korzystać z dyktafonu w samolotach, szpitalach i innych miejscach, w których korzystanie z urządzeń elektronicznych jest ograniczone.**
- s **Jeśli używany dyktafon zacznie wydawać nienormalne dźwięki, nagrzewać się, wydzielać odór lub dym, należy zaprzestać jego używania.**

Może to spowodować pożar lub poparzenia. Należy niezwłocznie wyjąć baterie, zachowując ostrożność, aby uniknąć poparzenia. Skontaktować się z punktem zakupu lub z punktem serwisowym Olympus w celu wykonania naprawy. (Baterii podczas jej wyjmowania nie można dotykać gołymi rękami. Należy ją wyjmować na dworze, z dala od łatwopalnych obiektów).

 s **Podczas przenoszenia dyktafonu za pasek postępować ostrożnie, aby nie uderzać nim w inne przedmioty.**

## f **Przestroga**

 s **Nie należy zwiększać głośności przed wykonaniem tej czynności.**

Może to spowodować uszkodzenie lub utratę słuchu.

## **Baterie**

## f **Niebezpieczeństwo**

- s **Nie wolno umieszczać baterii w pobliżu źródeł ognia.**
- **Nie wolno spalać, podgrzewać ani rozmontowywać baterii. Nie dopuszczać do zwarcia biegunów baterii.**

Może to spowodować pożar, pęknięcie, przepalenie lub przegrzanie.

- s **Nie wykonywać połączeń lutowanych bezpośrednio do baterii. Nie wolno deformować, modyfikować ani rozbierać baterii.**
- s **Nie wolno łączyć ze sobą dodatniego i ujemnego styku baterii.**

Może to spowodować przegrzanie, porażenie prądem elektrycznym lub pożar.

 s **W przypadku przenoszenia lub przechowywania baterii należy włożyć ją do opakowania w celu ochrony styków. Nie należy nosić i przechowywać baterii z metalowymi przedmiotami, takimi jak breloki.**

Może to spowodować przegrzanie, porażenie prądem elektrycznym lub pożar.

- $\bullet$  Nie wolno podłaczać baterii **bezpośrednio do gniazdka elektrycznego ani gniazda zapalniczki w samochodzie.**
- s **Nie należy pozostawiać dyktafonu w miejscach, w których występuje wysoka temperatura ani wystawiać go na bezpośrednie działanie promieni słonecznych, np. w samochodzie w gorący dzień lub w pobliżu działającego w pomieszczeniu grzejnika.**

Może to spowodować pożar, poparzenie lub zranienie z powodu wycieku, przegrzania lub pęknięcia.

## f **Ostrzeżenie**

#### s **Nie należy dotykać ani trzymać baterii mokrymi rękoma.**

Może to spowodować porażenie prądem lub uszkodzenie produktu.

#### s **Nie należy używać baterii, których opakowanie jest porysowane lub uszkodzone.**

Może to spowodować pęknięcie lub przegrzanie.

#### s **Nie wolno wkładać baterii zamieniając położenie jej dodatniego i ujemnego styku.**

Może to spowodować wyciek, przegrzanie, przepalenie lub pęknięcie.

- Nie należy używać baterii z rozerwaną osłoną uszczelniającą (pokrycie izolacją).
- Jeśli dyktafon nie będzie używany przez dłuższy czas, należy przed schowaniem wyjąć z niego baterię.
- Przy pozbywaniu się zużytych baterii należy zaizolować ich styki taśmą i zutylizować je w sposób określony przez lokalne władze.
- Wyjąć baterię z dyktafonu od razu, gdy stanie się bezużyteczna. Może to spowodować wyciek.
- s **Jeśli płyn z baterii dostanie się do oczu, może spowodować ślepotę. Jeśli płyn z baterii dostanie się do oczu, nie wolno ich trzeć. Należy natomiast spłukać gruntownie bieżącą wodą z kranu lub inną czystą wodą. Natychmiast udać się do lekarza.**
- s **Nie należy powtórnie ładować baterii alkalicznych, litowych ani żadnych innych baterii jednorazowego użytku.**
- $\bullet$  **Baterie należy przechowywać w miejscach niedostępnych dla dzieci.**

Bateria może zostać połknięta przez dziecko. W takim przypadku należy natychmiast zawieźć dziecko do lekarza.

#### s **Jeśli używany dyktafon zacznie wydawać nienormalne dźwięki, nagrzewać się, wydzielać odór lub dym:**

- 1 Niezwłocznie wyjmij baterie, zachowując ostrożność, aby uniknąć poparzenia.
- 2 Skontaktuj się z punktem zakupu lub z punktem serwisowym Olympus w celu wykonania naprawy. Kontynuowanie użytkowania może spowodować pożar lub poparzenia.
- $\bullet$  Nie należy zanurzać baterii **w wodzie (słodkiej ani słonej), dopuszczać do zawilgocenia jej styków.**
- s **Nie należy używać baterii, która ma wyciek, zmieniła kolor lub zdeformowała się.**
- s **Płyn z baterii, który dostanie się na odzież bądź skórę należy spłukać bieżącą wodą z kranu lub po prostu czystą wodą.**

## f **Przestroga**

- s **Nie wolno rzucać baterią ani poddawać jej silnym wstrząsom.**
- s **Oddanie baterii do recyklingu pomaga środowisku. Gdy pozbywasz się zużytych baterii, zawsze zakrywaj ich styki i przestrzegaj lokalnych przepisów.**

### **Środki ostrożności podczas obsługi**

- Nie należy pozostawiać dyktafonu w miejscach, w których występuje wysoka temperatura i wilgotność ani wystawiać go na bezpośrednie działanie promieni słonecznych, np. latem na plaży.
- Nie należy przechowywać dyktafonu w wilgotnym i zakurzonym miejscu.

60 PL

- Jeśli dyktafon stanie się mokry lub wilgotny, należy go przetrzeć suchą szmatką. Szczególnie należy unikać kontaktu dyktafonu ze słoną wodą.
- Nie zostawiać dyktafonu na lub w pobliżu telewizora, lodówki lub innych urządzeń elektrycznych.
- Zapobiegać dostaniu się do urządzenia piasku i błota. Może to spowodować nienaprawialne jego uszkodzenie.
- Nie poddawać urządzenia intnsywnym wibraciom ani wstrzasom.
- Nie należy przechowywać dyktafonu w wilgotnych miejscach.
- Położenie karty magnetycznej (takiej jak karta kredytowa) w pobliżu głośnika lub słuchawek może spowodować utratę danych przechowywanych na tej karcie.

#### **<Środki ostrożności związane z utratą danych>**

- Zawartość zapisana w pamięci wewnętrznej lub karcie microSD może zostać zniszczona lub utracona z powodu błędów działania, uszkodzeń urządzenia i jego napraw.
- Więc gdy zawartość jest zapisana w pamięci przez długi czas lub jest wykorzystywana wielokrotnie, operacje takie jak zapisanie, odczytanie lub skasowanie danych mogą nie być już możliwe.
- Zalecamy wykonywanie kopii zapasowej ważnych danych i zapisywanie jej na dysku twardym komputera lub innych nośnikach danych.
- Firma Olympus nie ponosi żadnej odpowiedzialności za szkody lub utratę dochodów z powodu zniszczenia lub utraty danych, niezależnie od przyczyny.

#### **<Środki ostrożności dotyczące nagranego pliku>**

**•** Firma Olympus nie ponosi odpowiedzialności za nagrane pliki, które zostaną usunięte lub staną się niemożliwe do odtworzenia z powodu uszkodzenia dyktafonu lub komputera.

**•** Nagrywanie materiału objętego prawami autorskimi jest dozwolone jedynie, gdy ma on być wykorzystywany do celów prywatnych. Każdy inny sposób jego wykorzystania bez zezwolenia właściciela praw autorskich jest zabroniony przez prawo.

#### **<Środki ostrożności przy pozbywaniu się dyktafonu i kart microSD>**

**•** Nawet przy formatowaniu (☞ str. 48) lub usuwaniu plików (☞ str. 32) są aktualizowane w pamięci wewnętrznej i/lub kartach microSD tylko informacje dotyczące zarządzania plikami, natomiast zapisane dane nie są usuwane całkowicie. Przy pozbywaniu się dyktafonu lub karty microSD należy się upewnić, że zostały zniszczone, sformatowane zarówno fragmenty ciszy, jak i nagrań, w całym obszarze dostępnym do nagrywania, lub wykonano inną tego typu operację w celu zabezpieczenia przed ujawnieniem danych osobistych.

## **Konserwacja dyktafonu**

#### $\bullet$  **Elementy zewnętrzne**

Przecierać delikatnie miękką ściereczką. Jeśli dyktafon jest bardzo zabrudzony, nasączyć szmatkę w słabym roztworze wody z mydłem i dobrze wycisnąć. Wytrzeć go wilgotną ściereczką i osuszyć suchą.

#### $\bullet$  Monitor

Przecierać delikatnie miękką ściereczką.

#### **UWAGA**

**•** Nie należy stosować benzenu, alkoholu i innych silnych rozpuszczalników oraz chemicznych środków czyszczących.

## PL

## **Dane techniczne**

#### **Ogólne**

#### 4 **Formaty zapisu**

Format MP3 (MPEG-1 Audio Layer 3) Format WMA (Windows Media Audio)

#### 4 **Częstotliwość próbkowania**

#### Format MP3**\*1**

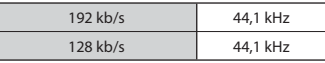

Format WMA

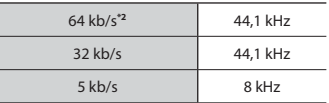

#### 4 **Maksymalna moc wyjściowa**

320 mW (głośnik 8 Ω)

#### 4 **Maksymalna moc słuchawek**

 $\leq$  150 mV (zgodnie z normą EN 50332-2)

#### 4 **Nośniki danych\***

Wewnętrzna pamięć flash typu NAND Model VN-733PC: 4 GB Model VN-732PC: 4 GB Model VN-731PC: 2 GB

Karta microSD**\*1**

 (Obsługuje karty o pojemności od 2 do 32 GB.)

\* Niektóre obszary nośnika pamięci służą do zarządzania danymi, więc rzeczywista pojemność użytkowa nośnika jest nieznacznie mniejsza od wyświetlanej.

#### 4 **Głośnik**

Wbudowany okrągły głośnik dynamiczny ø 28 mm

4 **Gniazdo MIC**

ø 3,5 mm, impedancja 2 kΩ

## 4 **Gniazdo EAR (słuchawki)**

ø 3,5 mm, impedancja 8 Ω

#### 4 **Źródło zasilania**

Bateria:

Bateria AAA z suchym ogniwem (model LR03) x2 Zewnętrzny zasilacz sieciowy podłączany do portu USB (model A 514; 5 V DC)

#### 4 **Wymiary zewnętrzne**

 $108 \times 39 \times 16.8$  mm (bez elementów wystających)

#### 4 **Waga**

71 g (łącznie z bateriami)

#### 4 **Temperatura pracy** Od 0 do 42°C

- **\*1** Tylko modele VN-733PC i VN-732PC
- **\*2** Tylko model VN-731PC

#### **Przenoszone częstotliwości**

#### 4 **Podczas nagrywania za pomocą gniazda MIC**

Format MP3**\*1**

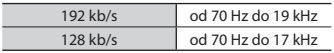

#### Format WMA

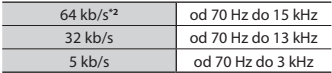

**\*1** Tylko modele VN-733PC i VN-732PC **\*2** Tylko model VN-731PC

#### 4 **Podczas nagrywania przy użyciu wbudowanego mikrofonu**

Od 70 Hz do 16 kHz (górna granica pasma przenoszenia jest ustalana przez tryb nagrywania przy nagrywaniu w formacie MP3/WMA)

#### 4 **W trakcie odtwarzania**

20 Hz do 20 kHz (dokładne górne i dolne ograniczenia charakterystyki częstotliwości zależą od formatu nagrywania)

#### **Żywotność baterii**

Poniższe dane są orientacyjne.

#### ■ Baterie alkaliczne z suchym ogniwem

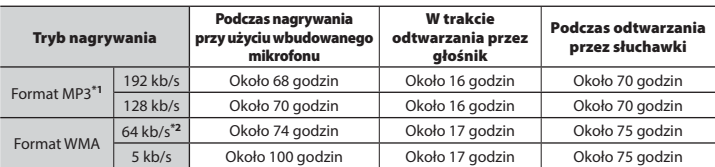

**\*1** Tylko modele VN-733PC i VN-732PC

**\*2** Tylko model VN-731PC

#### **UWAGA**

**•** Przedstawione tu dane dotyczące żywotności baterii zostały określone za pomocą testowania metodą firmy Olympus. Rzeczywiste wartości będą się znacznie różnić w zależności od używanej baterii i warunków jej użytkowania (Zmiana prędkości odtwarzania oraz używanie funkcji [**Balans głosu**] i [**Filtr głosu**] mogą wpłynąć na czas życia baterii).

#### **Tylko modele VN-733PC i VN-732PC**

**•** W przypadku używania karty microSD czas pracy na bateriach może ulec skróceniu.

#### **Czas nagrywania**

Poniższe dane są orientacyjne.

#### **E** Format MP3 \*1

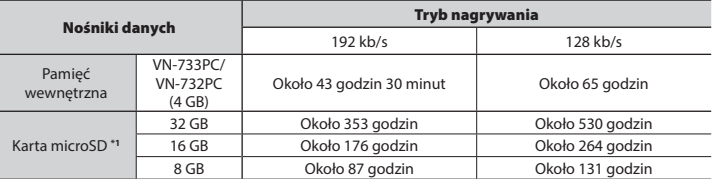

#### 4 **Format WMA**

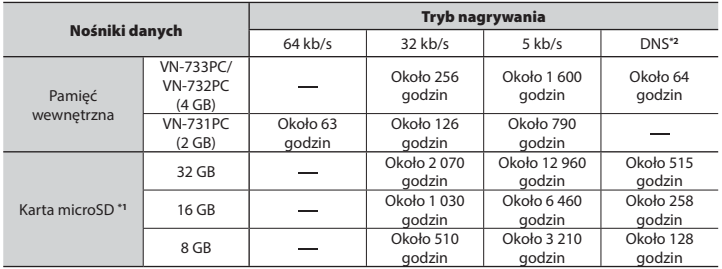

**\*1** Tylko modele VN-733PC i VN-732PC **\*2** Nagr.scene

#### **UWAGA**

**•** Rzeczywiste dostępne czasy nagrywania mogą być krótsze, niż przedstawione poniżej, gdy wielokrotnie nagrywane są krótkie pliki. (Wyświetalne czasy dostępne/pozostałe do nagrania mają znaczenie orientacyjne).

#### **Tylko modele VN-733PC i VN-732PC**

**•** Dostępne czasy nagrywania będą się różne w zależności od dostępnej pojemności pamięci kart microSD.

#### **Maksymalny czas nagrywania dla pojedynczego pliku**

- Maksymalna wielkość pliku jest ograniczona do około 4 GB dla plików w formatach WMA i MP3.
- Niezależnie od ilości pozostałej pamięci, najdłuższy czas nagrywania dla jednego pliku jest ograniczony do następujących wartości:

#### 4 **Format MP3 \*1**

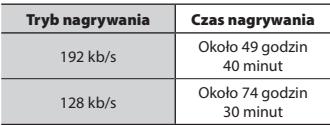

**\*1** Tylko modele VN-733PC i VN-732PC

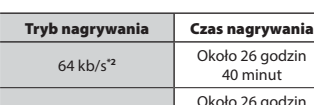

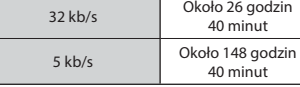

**\*2** Tylko model VN-731PC

4 **Format WMA**

Należy pamiętać, że dane techniczne i wygląd dyktafonu mogą się zmienić bez uprzedzenia z powodu wprowadzania ulepszeń lub innych rozwiązań.

PL

#### **Informacja dla użytkowników w Europie:**

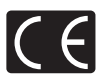

Oznaczenie "CE" wskazuje, że niniejszy produkt jest zgodny z europejskimi wymaganiami dotyczącymi bezpieczeństwa, zdrowia oraz ochrony środowiska i klienta.

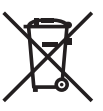

Przedstawiony tu symbol [przekreślony wizerunek kosza na kółkach, zgodny z dyrektywą WEEE, aneks IV] informuje o istniejącym w UE obowiązku sortowania i osobnego usuwania lub utylizacji sprzętu elektronicznego. Nie należy wyrzucać tego sprzętu razem ze śmieciami i odpadkami domowymi. Pozbywając się tego produktu, należy korzystać z funkcjonujących w poszczególnych krajach systemów zbiórki odpadów i surowców wtórnych. Produkt: VN-733PC/VN-732PC/VN-731PC

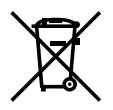

Ten symbol [przekreślony wizerunek kosza na kółkach, zgodny z dyrektywą 2006/66/EC, aneks II] oznacza, że we wszystkich krajach UE wymagane jest segregowanie zużytych akumulatorów. Nie należy wyrzucać baterii razem ze śmieciami i odpadkami domowymi. Przy pozbywaniu się baterii prosimy o korzystanie z funkcjonujących w poszczególnych krajach systemów i rozwiązań zbierania surowców wtórnych.

## OLYMPUS

#### **OLYMPUS IMAGING CORP.**

2951 Ishikawa-machi, Hachioji-shi, Tokio 192-8507, Japonia.

#### **OLYMPUS EUROPA SE & CO. KG**

Biura: Consumer Product Division Wendenstrasse 14–18, 20097 Hamburg, Niemcy Tel.: +49 40–23 77 3-0 / Faks: +49 40 – 23 07 61 Dostawa towarów: Modul H, Willi-Bleicher Str. 36, 52353 Düren, Niemcy Postfach 10 49 08, 20034 Hamburg, Niemcy

#### **Europejskie wsparcie techniczne dla klientów:**

Zapraszamy do odwiedzenia naszych stron internetowych **http://www.olympus-europa.com** lub do kontaktu telefonicznego z BEZPŁATNYM NUMEREM\*: **00800 – 67 10 83 00**

dla klientów z Austrii, Belgii, Czech, Danii, Finlandii, Francji, Niemiec, Luksemburga, Holandii, Norwegii, Polska, Portugalii, Rosji, Hiszpanii, Szwecji, Szwajcarii, Wielkiej Brytanii. \* Prosimy pamiętać, że niektórzy operatorzy (komórkowych) sieci telefonicznych nie zapewniają dostępu do powyższego numeru lub wymagają wprowadzenia dodatkowego prefiksu przed numerami +800.

Klienci pochodzący z krajów nie wymienionych na liście lub nie mogący uzyskać połączenia z powyžszym numerem mogą dzwonić pod następujące numery NUMERY PŁATNE: **+ 49 40 – 237 73 899**.

#### **OLYMPUS IMAGING AUSTRALIA PTY LTD.**

Ground Floor, 82 Waterloo Road, Macquarie Park NSW 2113, Australia PO Box 1991 Macquarie Centre NSW 2113 **Tel.: +61 2 9886 3992 http://www.olympus.com.au**

#### **Centra obsługi klienta:**

Australia Olympus Imaging Australia Pty Ltd. Tel.: **1300 659 678**  Faks: **+61 2 9889 7988** http://www.olympus.com.au

Nowa Zelandia Dictation Distributors Ltd. Tel.: **0800 659 678**  Faks: **+64 9 303 3189** http://www.dictation.co.nz